#### **Welcome!**

- **Audio for this event is available via ReadyTalk® Internet Streaming.**
- **No telephone line is required.**
- **Computer speakers or headphones are necessary to listen to streaming audio.**
- **Limited dial-in lines are available. Please send a chat message if needed.**
- **This event is being recorded.**

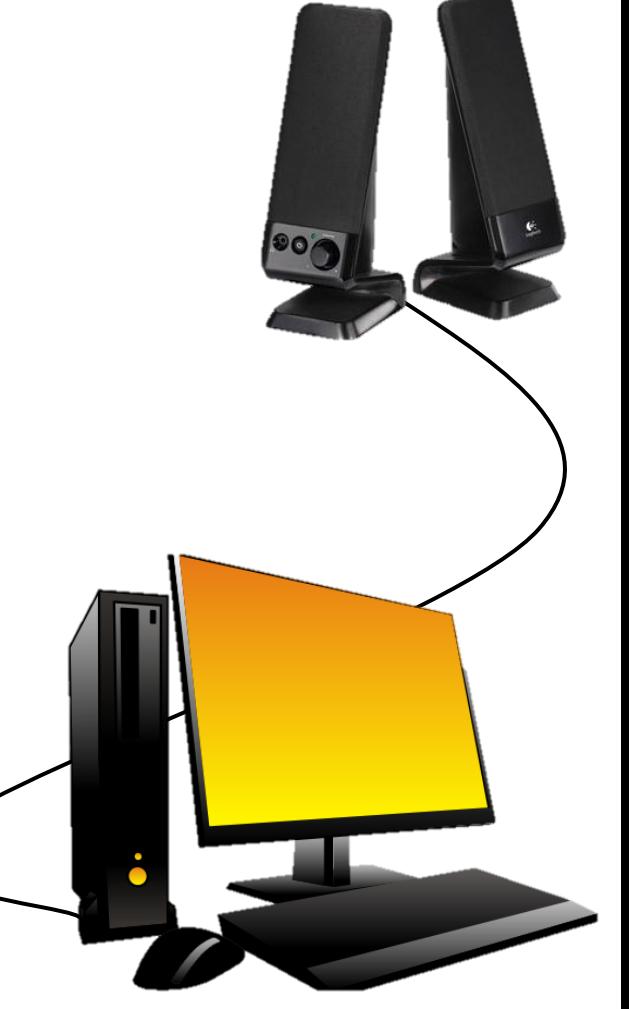

#### **Troubleshooting Audio**

 **speakers breaking up? Audio suddenly stop? Audio from computer** 

- **Click Pause button**
- **Wait 5 seconds**
- **Click Play button**

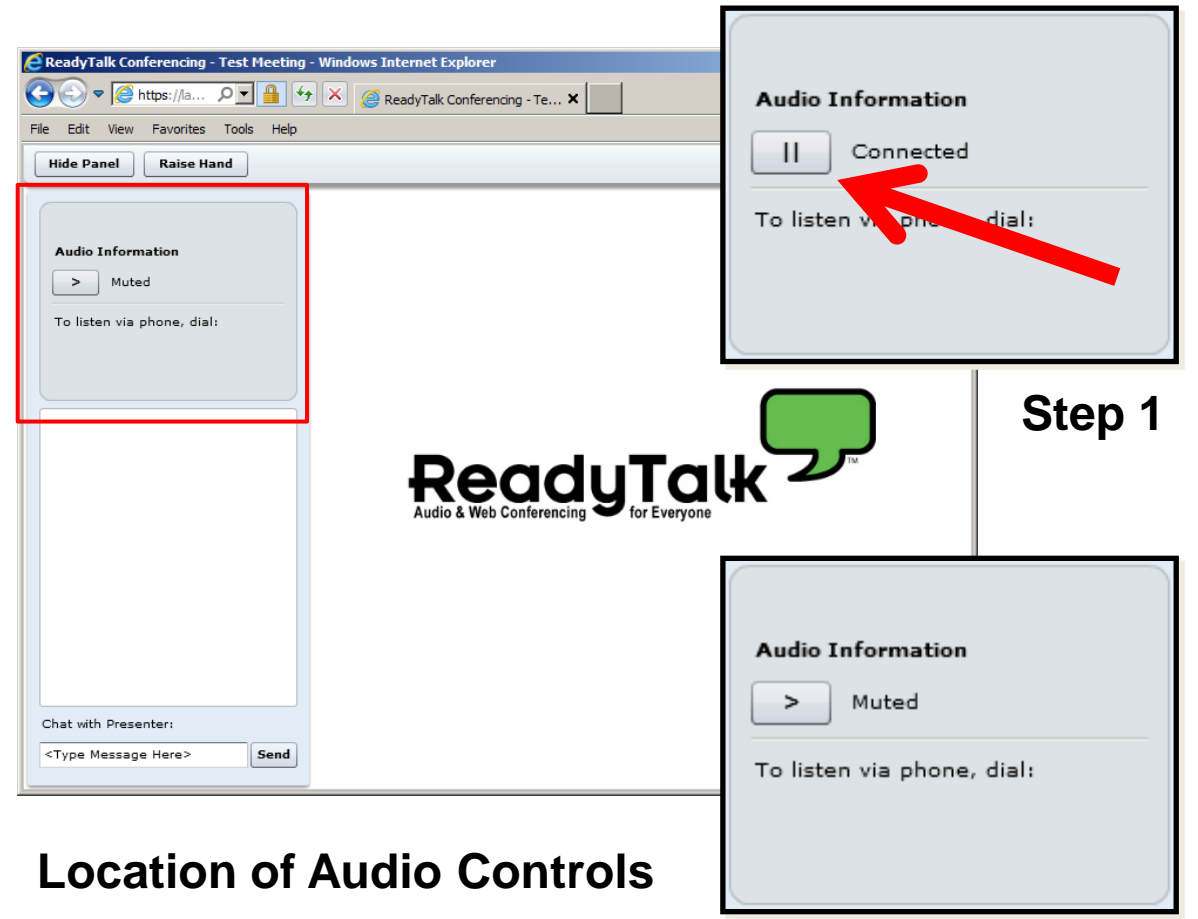

#### **Troubleshooting Echo**

- **Hear a bad echo on the call?**
- **Echo is usually caused by multiple connections to a single event.**
- **Close all but one browser/tab and the echo will clear up.**

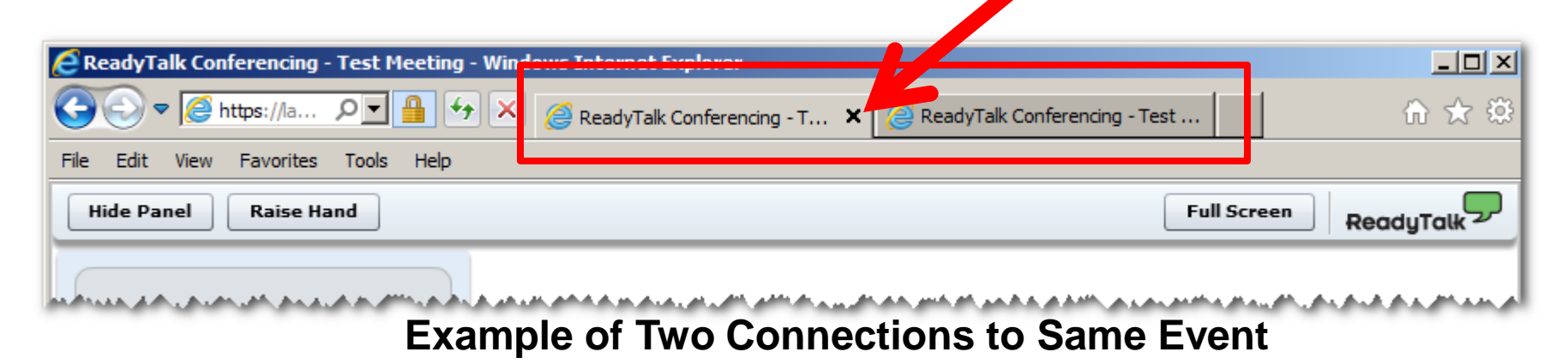

#### **Submitting Questions**

**Type questions in the "Chat with Presenter" section, located in the bottomleft corner of your screen.** 

Chat with Dressrdan

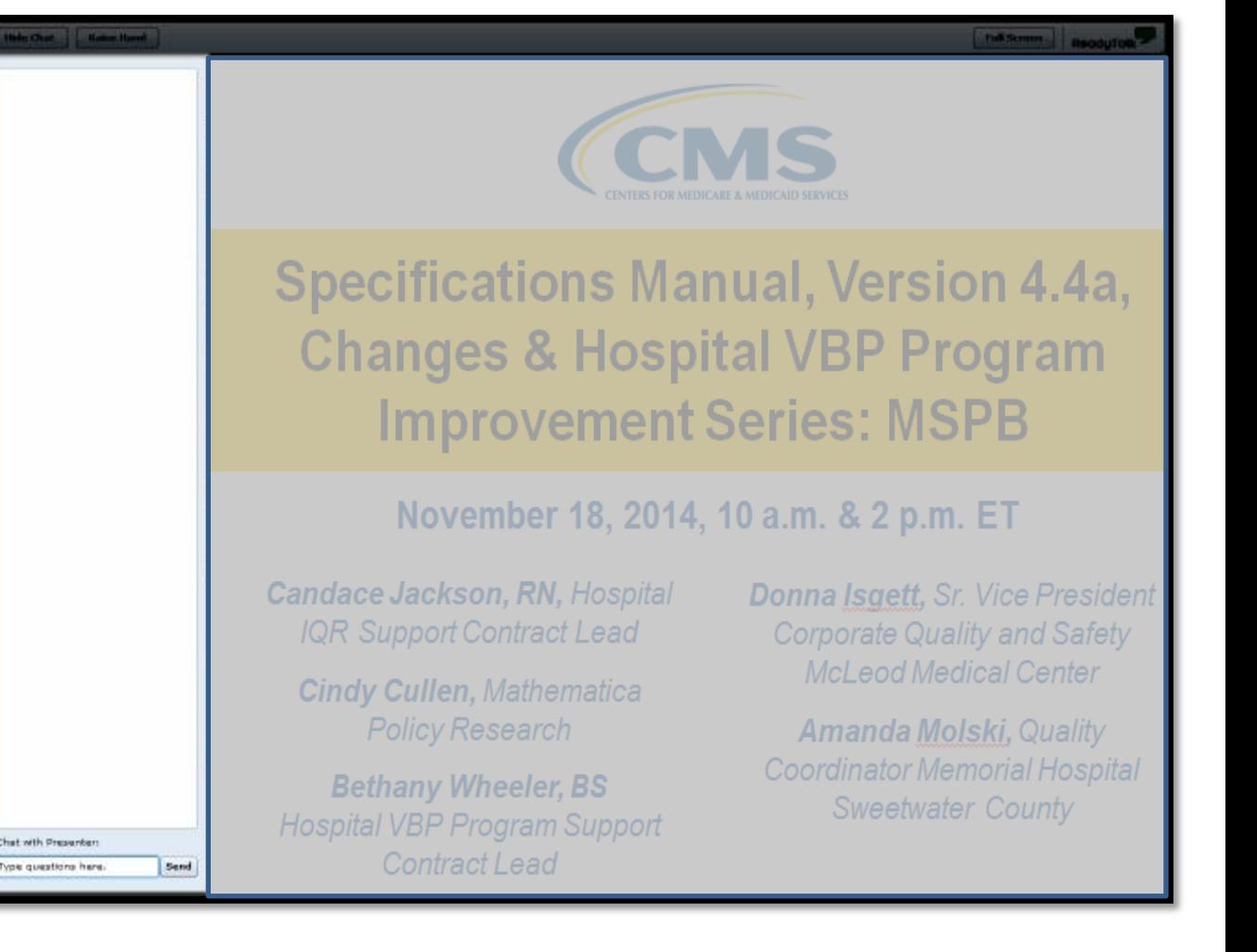

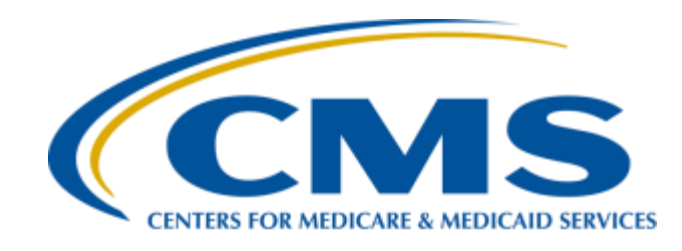

## **Successfully Reporting NHSN Data to Satisfy Hospital Quality Reporting Program Requirements**

**Maggie Dudeck, MPH, CPH** 

*Acting Team Lead, National Health and Safety Network (NHSN) Methods and Analytics Team Surveillance Branch, Division of Healthcare Quality Promotion Centers for Disease Control & Prevention (CDC)* 

#### **Joseph B. Clift, EdD, MS, PMP**

*Hospital-Acquired Conditions (HAC) Measures Lead Centers for Medicare & Medicaid Services (CMS)* 

#### **Suzette Gerhart, BA**

*Project Manager, Hospital Inpatient Value, Incentives, and Quality Reporting (VIQR) Outreach and Education Support Contractor (SC)* 

#### **July 29, 2015**

#### **Purpose**

This presentation will provide an in-depth discussion of the Hospital Quality Reporting (HQR) Program's National Healthcare Safety Network (NHSN) reporting, including successful data entry, troubleshooting tips, and data submission validation.

#### **Objectives**

Participants will be able to:

- Discuss the use of the NHSN database
- Identify steps to improve data entry and submissions to meet the HQR Program's requirements
- Identify and utilize troubleshooting tips and ways to validate data completeness and submission
- Describe best practices in Healthcare-Associated Infection (HAI) data tracking as part of ongoing quality initiatives

#### **Acronyms**

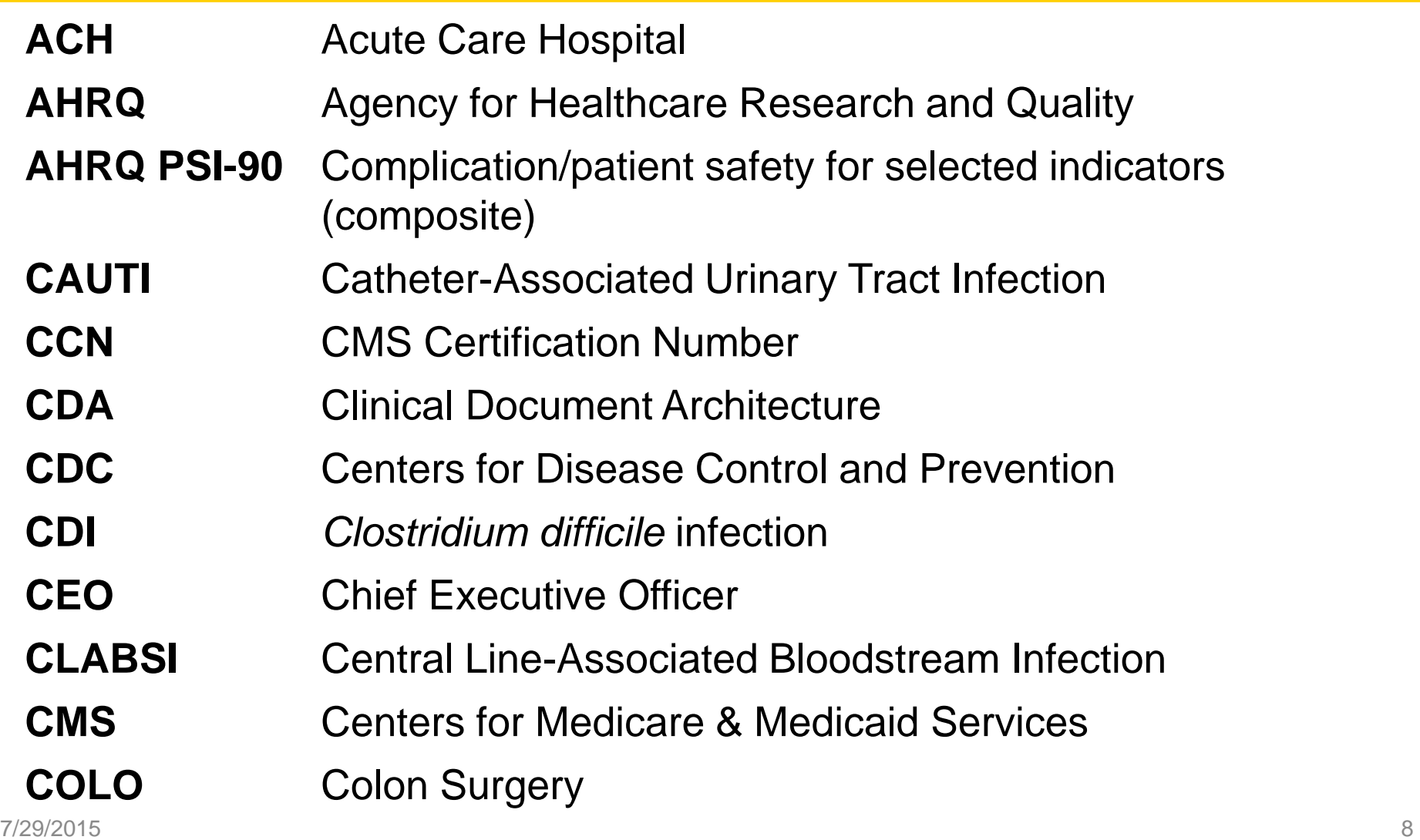

#### **Acronyms**

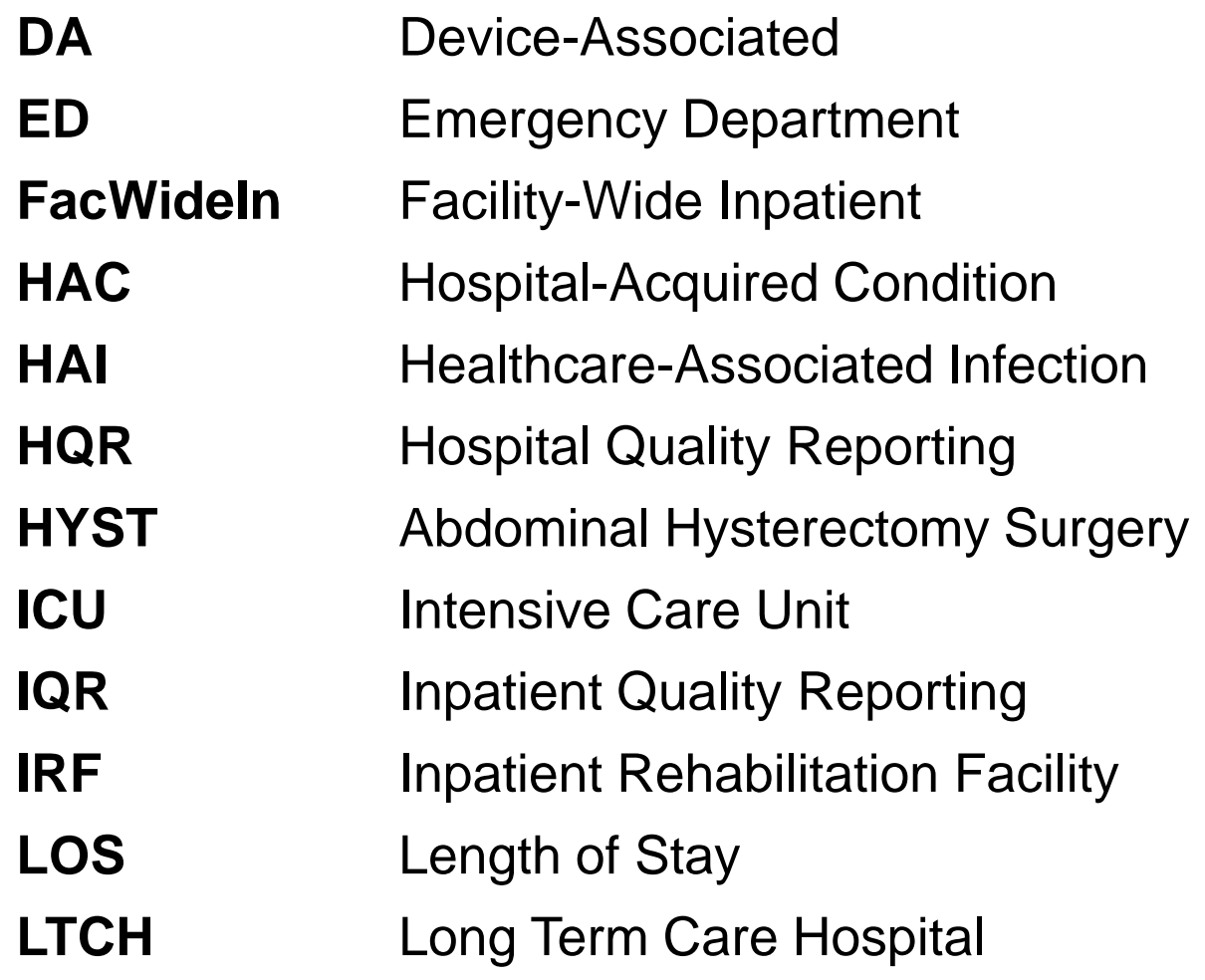

#### **Acronyms**

- **MRSA** Methicillin-resistant *Staphylococcus aureus*
- **NHSN** National Healthcare Safety Network
- **NICU** Neonatal Intensive Care Unit
- **OBS** Observation Units
- **ONC** Oncology
- **PPS** Prospective Payment System
- **Q** Quarter
- **QRP** Quality Reporting Program
- **SAMS** Secure Access Management Services
- **SIR** Standardized Infection Ratio
- **SSI** Surgical Site Infection

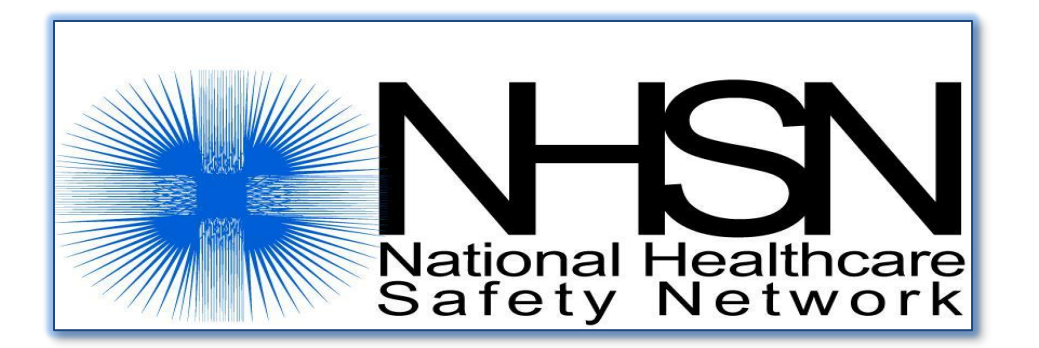

Maggie Dudeck, MPH, CPH Acting Team Lead, NHSN Methods and Analytics Team Surveillance Branch, Division of Healthcare Quality Promotion

Centers for Disease Control and Prevention

July 29, 2015

#### **SUCCESSFULLY REPORTING NHSN DATA TO SATISFY HOSPITAL QUALITY REPORTING PROGRAM REQUIREMENTS**

## **IRFs and IRF Units in NHSN**

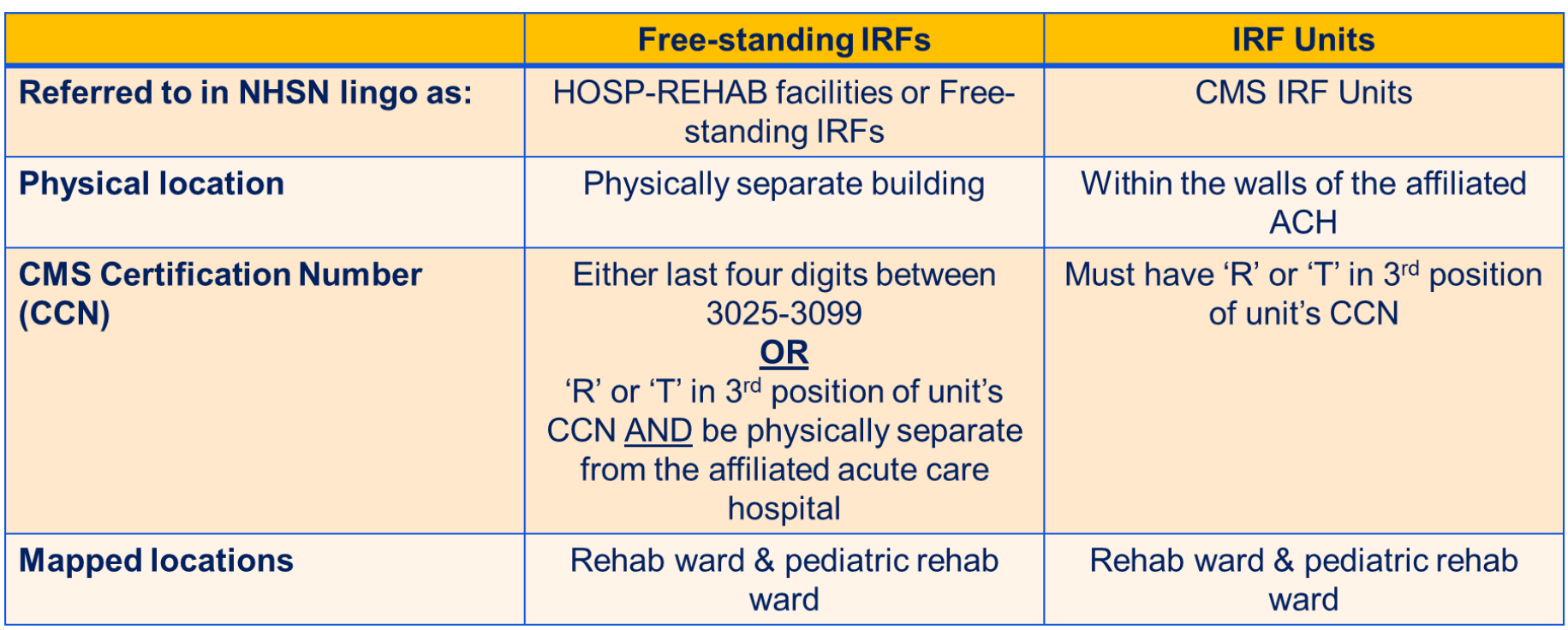

If you have questions regarding your facility's enrollment/location mapping, please send an email to the NHSN Helpdesk: [NHSN@cdc.gov](mailto:NHSN@cdc.gov).

# **Using NHSN: CMS**

#### NHSN is used as the vehicle to:

- Report select measures which fulfill mandated HAI reporting requirements for CMS and the individual states
- Voluntarily report HAI data that are of interest to hospitals and/or special study groups or initiatives

# **Using NHSN: The Application**

#### The NHSN application:

- Uses standard surveillance protocols to define events and eligible denominators
- Allows data to be entered and analyzed by the hospital, as well as Groups, using standardized protocols and risk-adjusted measures

#### **Using NHSN: Recommendations and Requirements for CMS Quality Reporting Programs**

- Recommendations include:
	- Developing a routine schedule as to when your hospital will enter, and analyze, data in NHSN
	- Using a checklist can be helpful to ensure data are complete for each measure required
- Requirements include:
	- Collect and report data according to NHSN protocols
	- Only "In Plan," complete data are able to be shared with CMS

### **NEW NHSN Resource Coming Soon!**

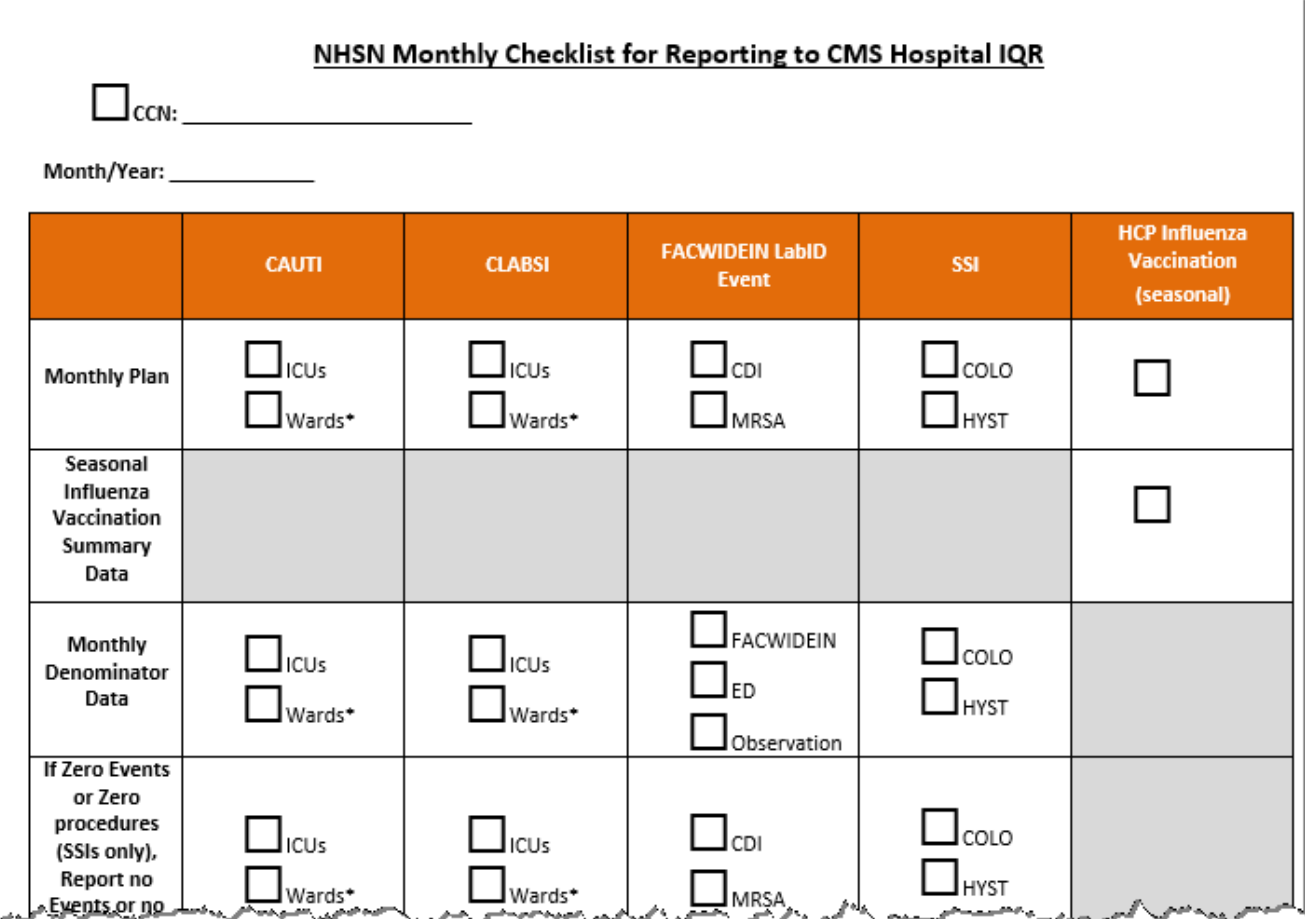

# **Monthly CHECKLIST**

Use a monthly checklist to ensure data are complete by the deadline and will be submitted to CMS:

#### **Confirm (and update if necessary) CCN in NHSN**

- □ Review Monthly Reporting Plans and update if necessary
- $\Box$  Identify and enter all required events into NHSN
- $\Box$  Enter denominator data for each month under surveillance
- $\Box$  Resolve "Alerts," if applicable
- □ Use NHSN Analysis Output Options to verify accuracy and completion of data entry, **prior to** CMS deadline

# **Confirm CCN in NHSN**

- A hospital's CCN applies to *ALL* CMS-related reporting in NHSN
- It is important to double- and triple-check this number
- Edits to the CCN must be completed by an administrative user (e.g., facility administrator)

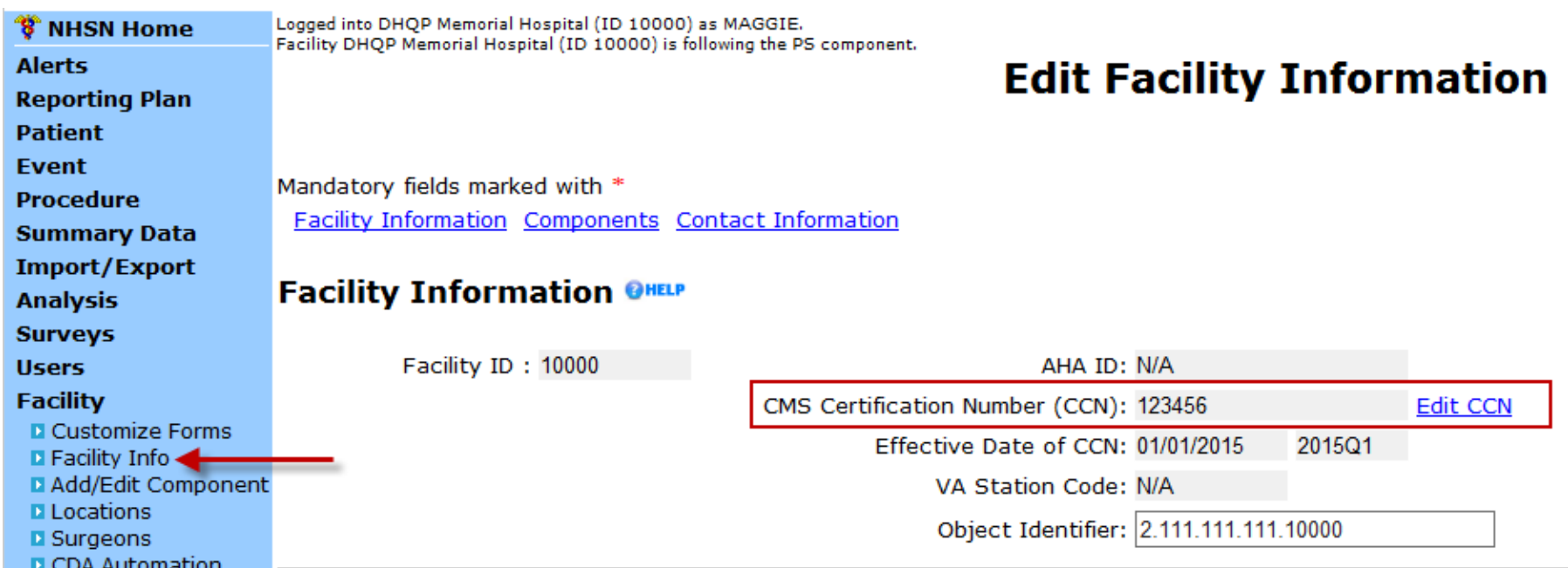

#### **Confirm CCN in NHSN: IRF Units**

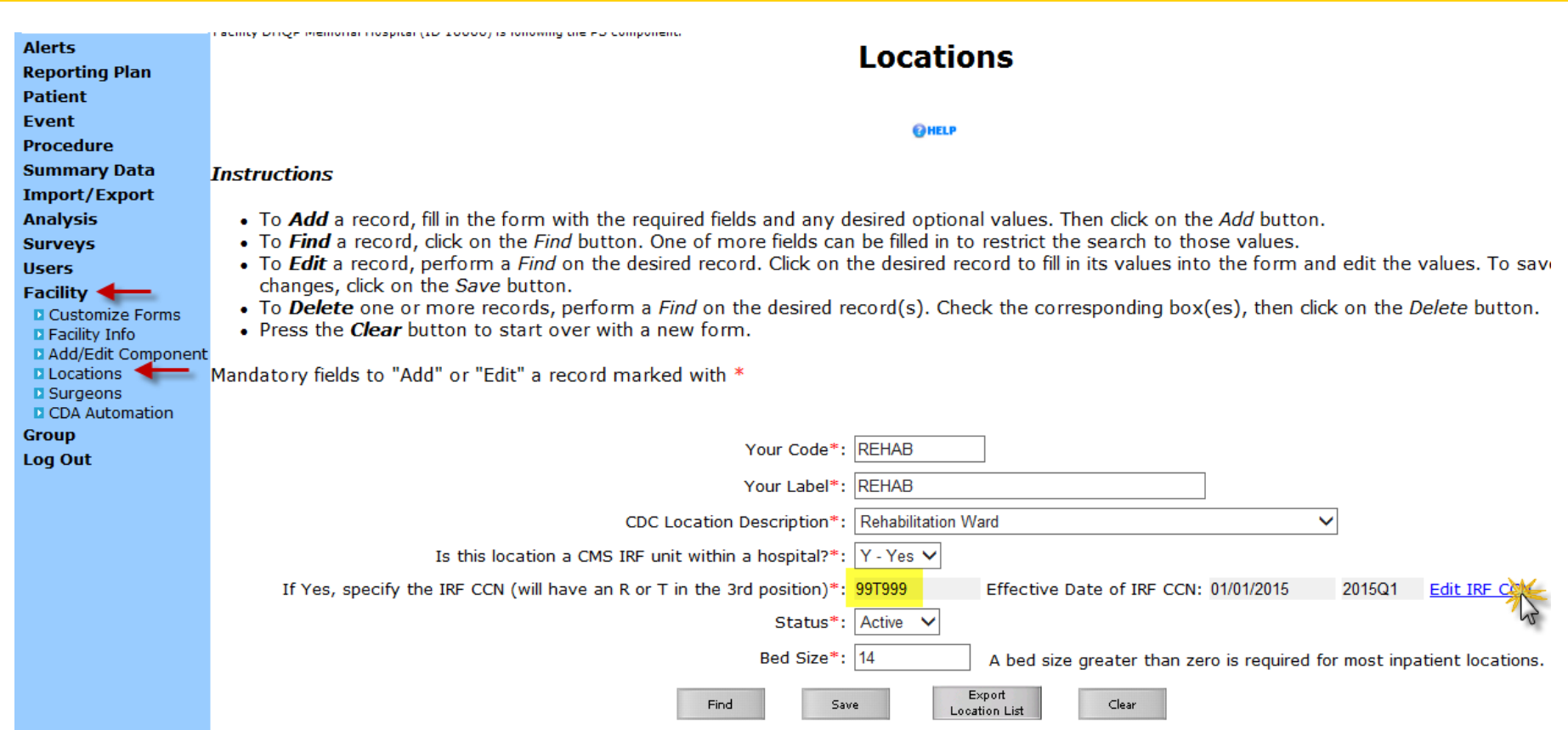

### **Update CCN in NHSN**

Instructions for updating your facility's or IRF unit's CCN in NHSN can be found at (direct link):

[http://www.cdc.gov/nhsn/pdfs/cms/changing-ccn](http://www.cdc.gov/nhsn/pdfs/cms/changing-ccn-within-nhsn.pdf)[within-nhsn.pdf.](http://www.cdc.gov/nhsn/pdfs/cms/changing-ccn-within-nhsn.pdf)

# **Monthly CHECKLIST**

Confirm (and update if necessary) CCN in NHSN

#### **Review Monthly Reporting Plans and update if necessary**

- $\Box$  Identify and enter all required events into NHSN
- Enter denominator data for each month under surveillance
- Resolve "Alerts," if applicable
- **□ Use NHSN Analysis Output Options to verify** accuracy and completion of data entry, **prior to**  CMS deadline

- The Monthly Reporting Plan informs CDC as to:
	- Which modules a facility is following during a given month
		- Referred to as "In-Plan" data
	- Which data can be used for aggregate analyses
		- Includes sharing applicable data with CMS
- A facility must enter a Plan for every month of the year
- Plans can be modified retrospectively

#### **IMPORTANT!**

- NHSN will only submit data for those complete months in which applicable data are indicated on the monthly reporting plan.
- If data required by QRP are not included in the monthly reporting plans, those data will not be submitted to CMS!

Monthly Reporting Plan Requirements for Hospital IQR 2015 include:

- **CLABSI** all ICUs and NICUs, and all medical, surgical, and medical/surgical wards
- **CAUTI** all ICUs and all medical, surgical, and medical/surgical wards
- **MRSA** blood and **CDI LabID FACWIDEIN** *plus* all **ED** and **Obs** units, if applicable
- **SSI – COLO** and **HYST**, inpatient

Monthly Reporting Plan Requirements for LTCH Quality Reporting for 2015 include:

- CLABSI all inpatient units
- CAUTI all inpatient units
- MRSA blood and CDI LabID FACWIDEIN

Monthly Reporting Plan Requirements for IRFQR – Freestanding for 2015 include:

- CAUTI all IRF units
- MRSA blood and CDI LabID FACWIDEIN

Monthly Reporting Plan Requirements for IRFQR – IRF Units for 2015 include:

- CAUTI all CMS-IRF units within ACH
- MRSA blood and CDI LabID all CMS-IRF Units within ACH

# **Acute Care Hospital with CMS-IRF Unit**

- If your acute care hospital has a CMS-IRF unit/location, the CMS-IRF unit must be indicated as a separate row in the monthly reporting plans for:
	- CAUTI
	- MRSA-blood LabID
	- CDI LabID
- FACWIDEIN surveillance for LabID does **not** fulfill requirements for IRFQR for CMS IRF Units

# **Monthly CHECKLIST**

- Confirm (and update if necessary) CCN in NHSN
- $\checkmark$  Review Monthly Reporting Plans and update if necessary
- **Identify and enter all required events into NHSN**
- Enter denominator data for each month under surveillance
- Resolve "Alerts," if applicable
- **□ Use NHSN Analysis Output Options to verify** accuracy and completion of data entry, **prior to**  CMS deadline

#### **Enter Events**

- Perform surveillance according to NHSN protocols and definitions
- Enter events that meet the NHSN surveillance definition of that event type
- Add events by using the **Event > Add** option in **NHSN**
- **Link each SSI to a procedure record in NHSN** 
	- This link is required
	- Patient ID is the primary identifier

# **Monthly CHECKLIST**

- Confirm (and update if necessary) CCN in NHSN
- $\checkmark$  Review Monthly Reporting Plans and update if necessary
- $\checkmark$  Identify and enter all required events into NHSN
- **Enter denominator data for each month under surveillance**

Resolve "Alerts", if applicable

**□ Use NHSN Analysis Output Options to verify** accuracy and completion of data entry, **prior to**  CMS deadline

- Denominator data must be entered for each required location, each month
- Go to **Summary Data > Add**
- Select "Device Associated Intensive Care Unit…" or "Device Associated – NICU" (for applicable NICU locations, CLABSI)

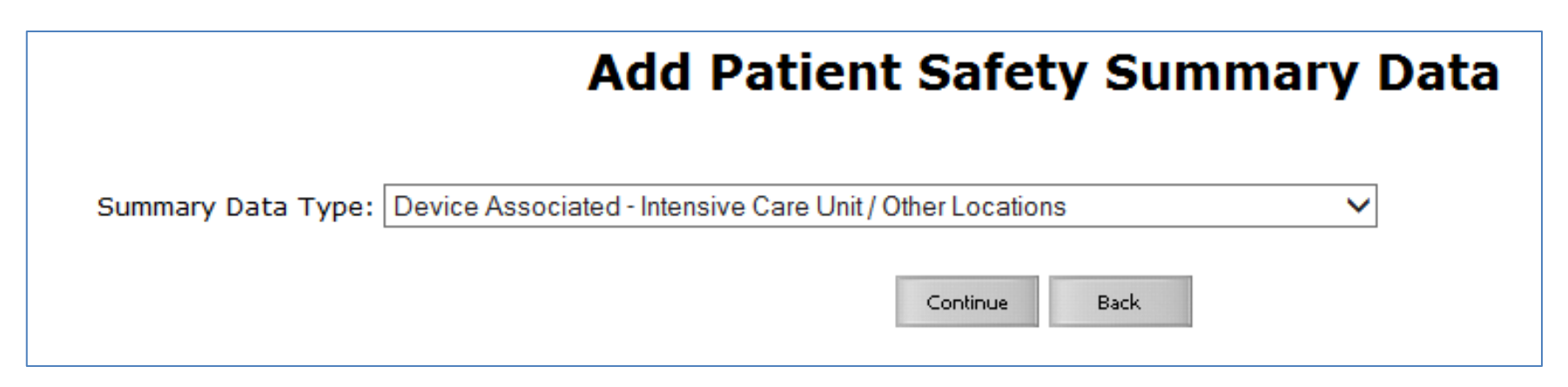

#### Enter patient days and device days, per the NHSN surveillance protocols.

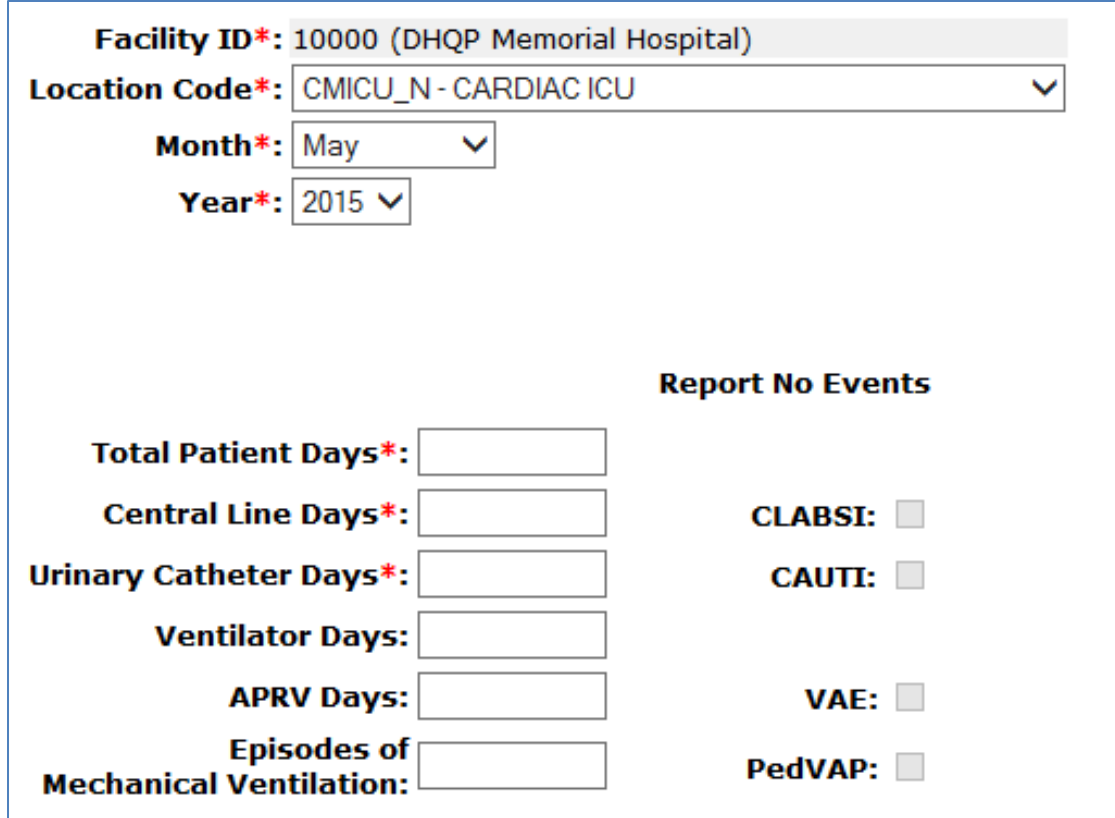

**TIP! Pay attention to the red asterisks!** These indicate required fields and are driven off of the plans.

In this example, we know that CAUTI is not in-plan for this location/month – there is no red asterisk!

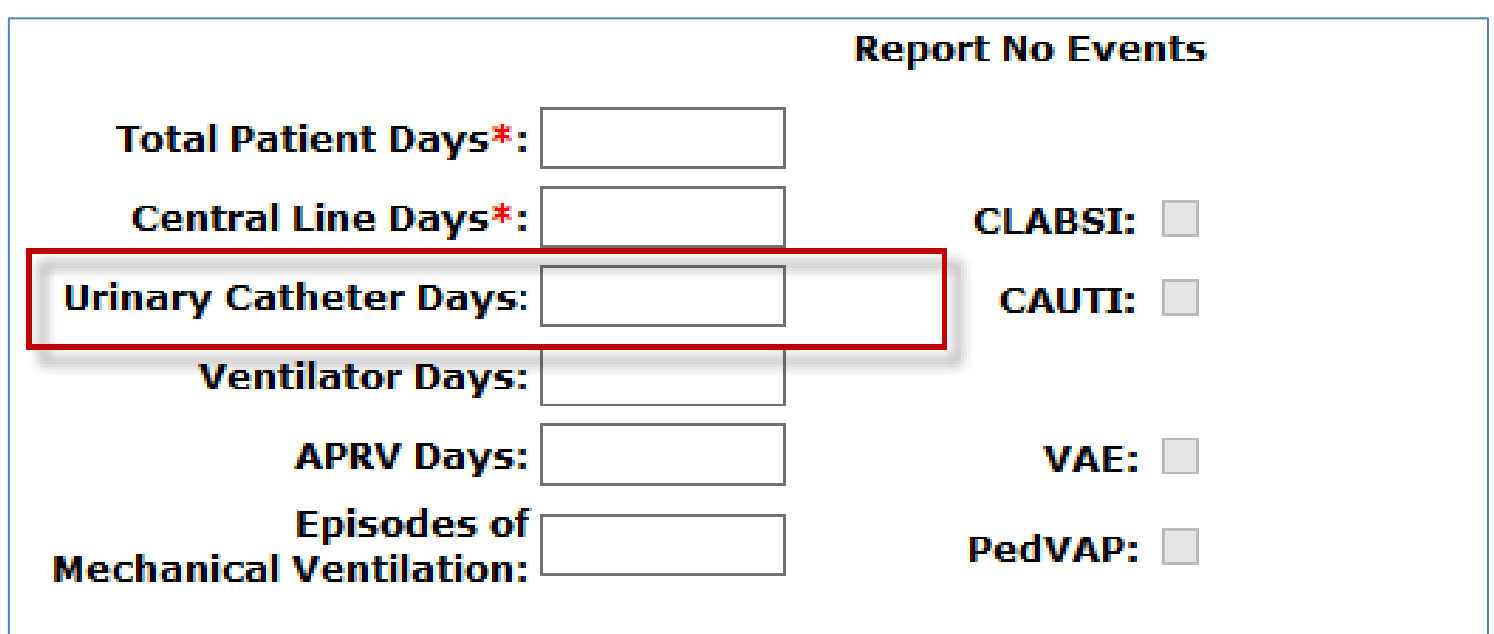

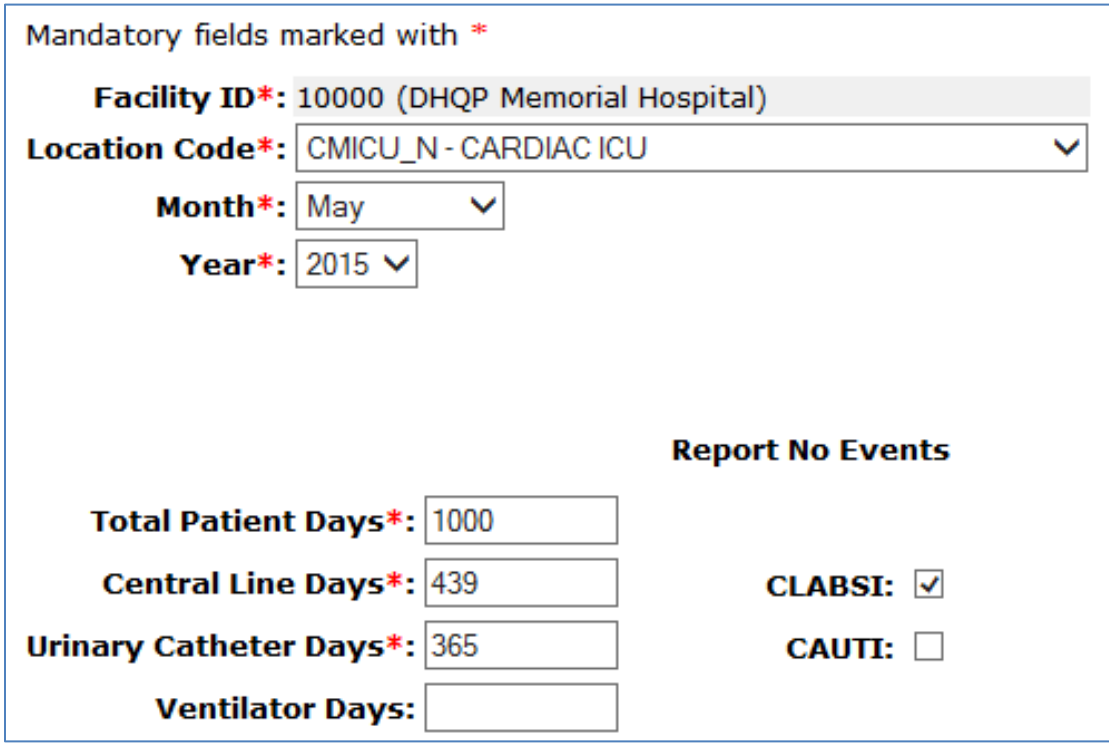

If your hospital identified 0 events of a particular type for this month and location, check **"Report No Events"**  for the event type.

# **Enter Denominator Data: COLO and HYST Procedures**

- A procedure record must be entered for each inpatient COLO and HYST procedure performed in your hospital
- Procedures can be entered by:
	- Procedure > Add
	- **Import, via .csv file or CDA**
#### **Enter Denominator Data: MRSA blood and CDI LabID**

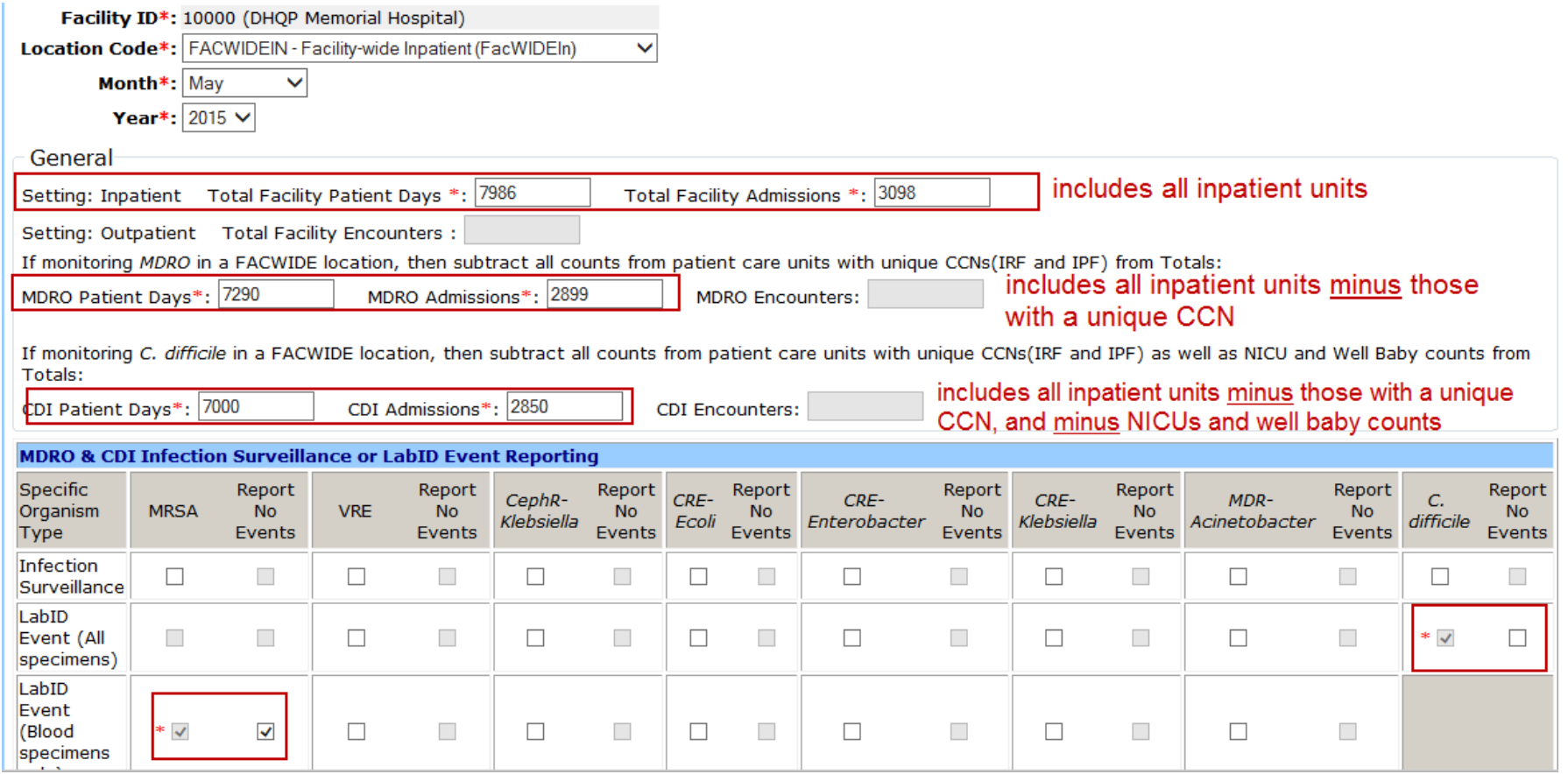

## **Enter Denominator Data: MRSA blood and CDI LabID**

In addition to a FACWIDEIN record, acute care hospitals also need to report denominators for each of the following, if applicable:

- ED
- Observation unit
- CMS-IRF unit

# **Monthly CHECKLIST**

- Confirm (and update if necessary) CCN in NHSN
- $\checkmark$  Review Monthly Reporting Plans and update if necessary
- $\checkmark$  Identify and enter all required events into NHSN
- $\checkmark$  Enter denominator data for each month under surveillance

#### **Resolve "Alerts," if applicable**

**□ Use NHSN Analysis Output Options to verify** accuracy and completion of data entry, **prior to**  CMS deadline

#### **Resolve Alerts**

- Alerts are generated for "In-Plan" data only
- If the following alerts are not resolved, the data for that month are not complete and will not be submitted to CMS:
	- **Nissing Events**
	- Missing Summary Data
	- **Missing Procedures**
	- **Missing Procedure-Associated Events**

## **Resolve Alerts: Missing Events**

- A "Missing Events" alert will appear if your hospital did not report a CLABSI, CAUTI, or LabID event for a month/location
- Verify that your hospital truly identified zero events of that type
- If your hospital did not identify an event:
	- Check "Report No Events" on the Alert tab, or on the Denominator Data Record
- If your hospital did identify an event:
	- **Enter the event in NHSN**

### **Resolve Alerts: Missing Events**

#### This is an example of the "Missing Events" Alert.

**Note:** After checking "Report No Events," remember to click "Save."

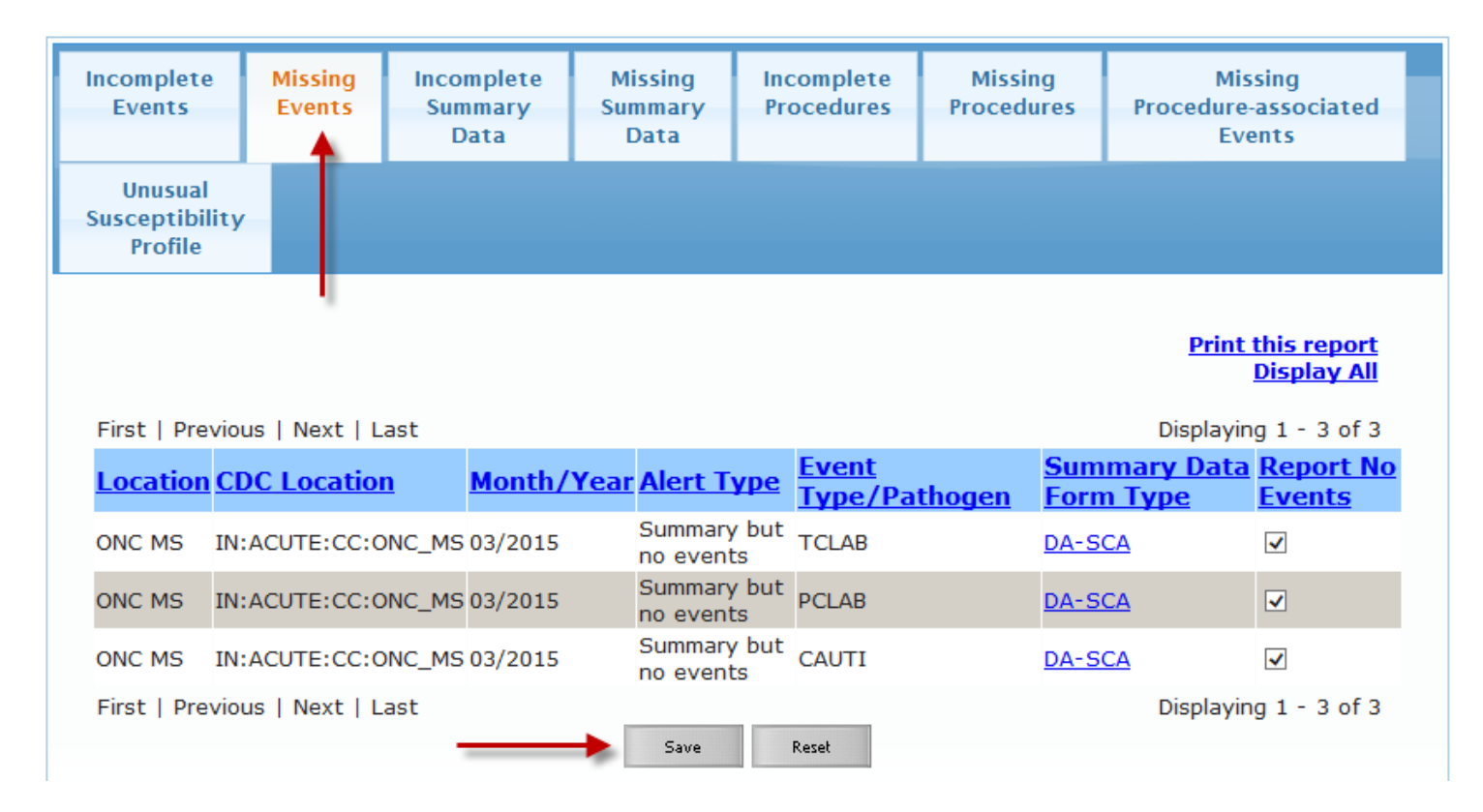

## **Resolve Alerts: Missing Summary Data**

- "Missing Summary Data" appears if your hospital did not report a denominator data record for an event, month, and/or location.
- **NEW for 2015:** This alert appears regardless of whether events of that type have been entered for that month/location.

### **Resolve Alerts: Missing Summary Data**

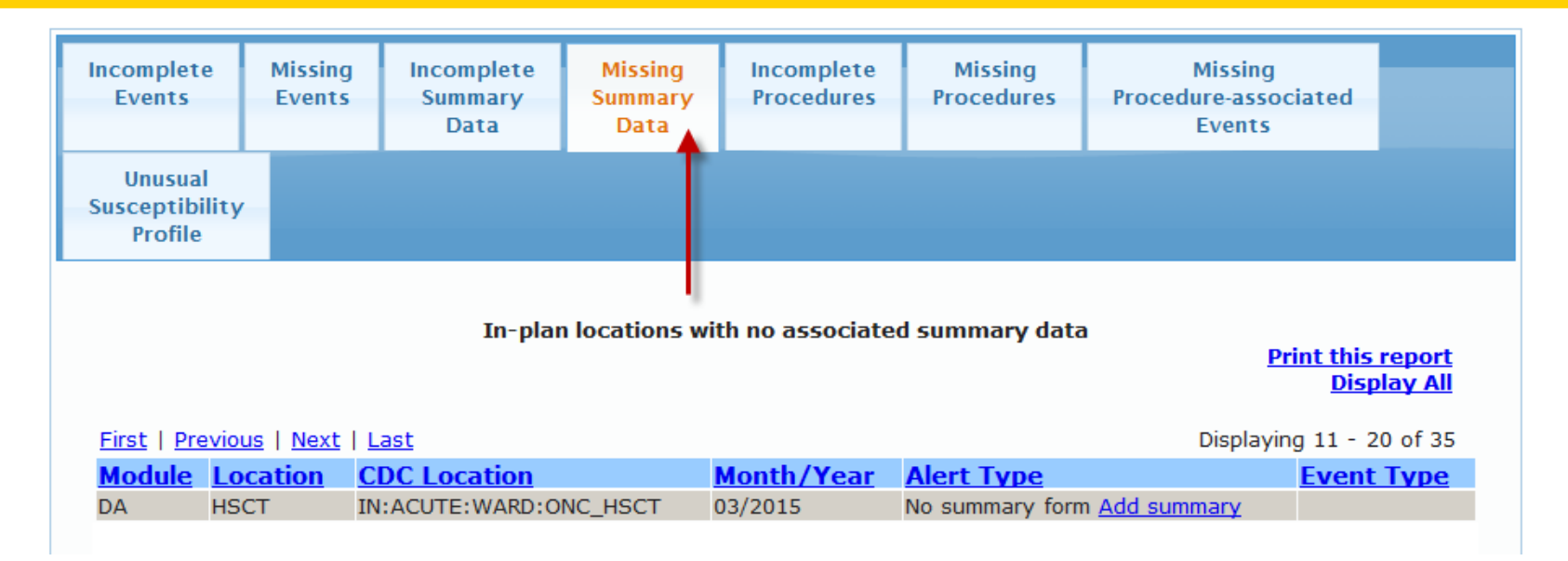

#### Summary data (i.e, denominator data) can be entered by clicking the "Add Summary" link on the Alert screen.

## **Resolve Alerts: Missing Procedures**

- The "Missing Procedures" alert will appear if your hospital did not report at least one procedure record for that month/procedure category/setting
- Verify that your hospital truly performed zero procedures of that type
- If your hospital did not perform any procedures in that category:
	- Check "Report No Procedures" on the Alert tab
- If your hospital did perform procedures:
	- **Enter the procedures into NHSN**

### **Resolve Alerts: Missing Procedures**

This is an example of the "Missing Procedures" Alert. **Note:** After checking "Report No Procedures," remember to click "Save."

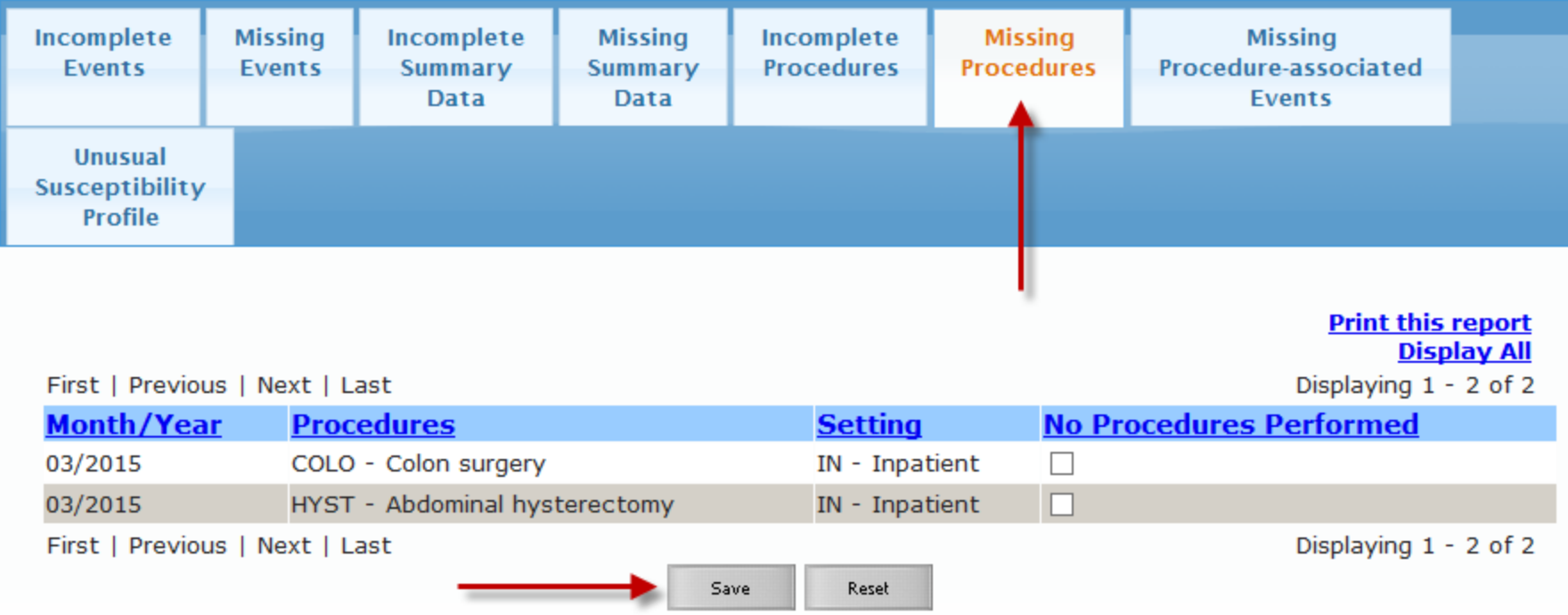

#### **Resolve Alerts: Missing Procedure-Associated Events**

• The "Missing Procedure-associated Events" alert appears if your hospital did not report at least one SSI event for a month/procedure category

**Note:** This Alert is based on the date of procedure, not the date of event.

- Verify that your hospital truly identified zero events of that type.
- If your hospital did not identify an event:
	- Check "Report No Events" on the Alert tab
- If your hospital did identify an event:
	- **Enter the event in NHSN**

#### **Resolve Alerts: Missing Procedure-Associated Events**

#### This is an example of the "Missing Procedureassociated Events" Alert.

**Note:** After checking "Report No Events," remember to click "Save."

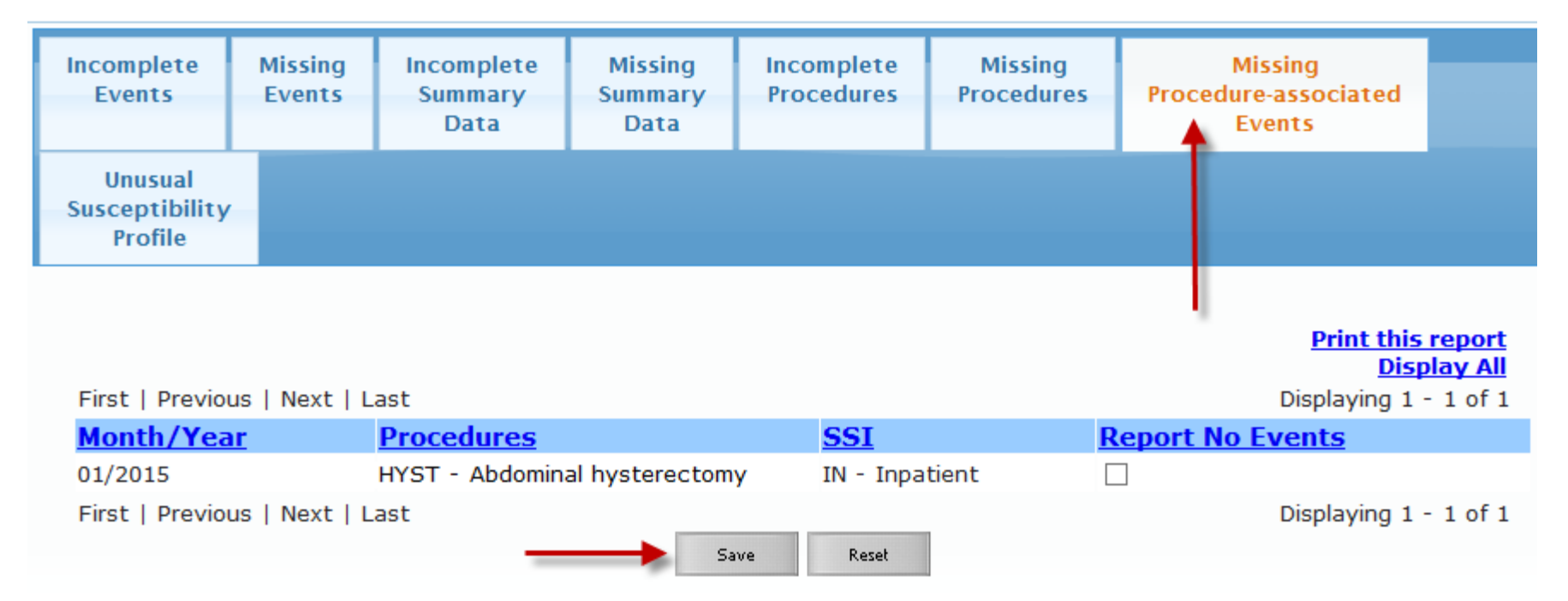

# **Monthly CHECKLIST**

- Confirm (and update if necessary) CCN in NHSN
- $\checkmark$  Review Monthly Reporting Plans and update if necessary
- $\checkmark$  Identify and enter all required events into NHSN
- $\checkmark$  Enter denominator data for each month under surveillance
- $\checkmark$  Resolve "Alerts", if applicable

**Use NHSN Analysis Output Options to verify accuracy and completion of data entry, prior to CMS deadline** 

Analysis output options were created in order to allow facilities to review those data that would be submitted to CMS on their behalf.

If you're not familiar with the NHSN Analysis functionality, please refer to the Analysis Resources and Trainings at: [http://www.cdc.gov/nhsn/PS-Analysis](http://www.cdc.gov/nhsn/PS-Analysis-resources/index.html)[resources/index.html](http://www.cdc.gov/nhsn/PS-Analysis-resources/index.html)

#### CMS-related reports are available for each CMS Quality Reporting Program by navigating to: Analysis > Output Options > CMS Reports.

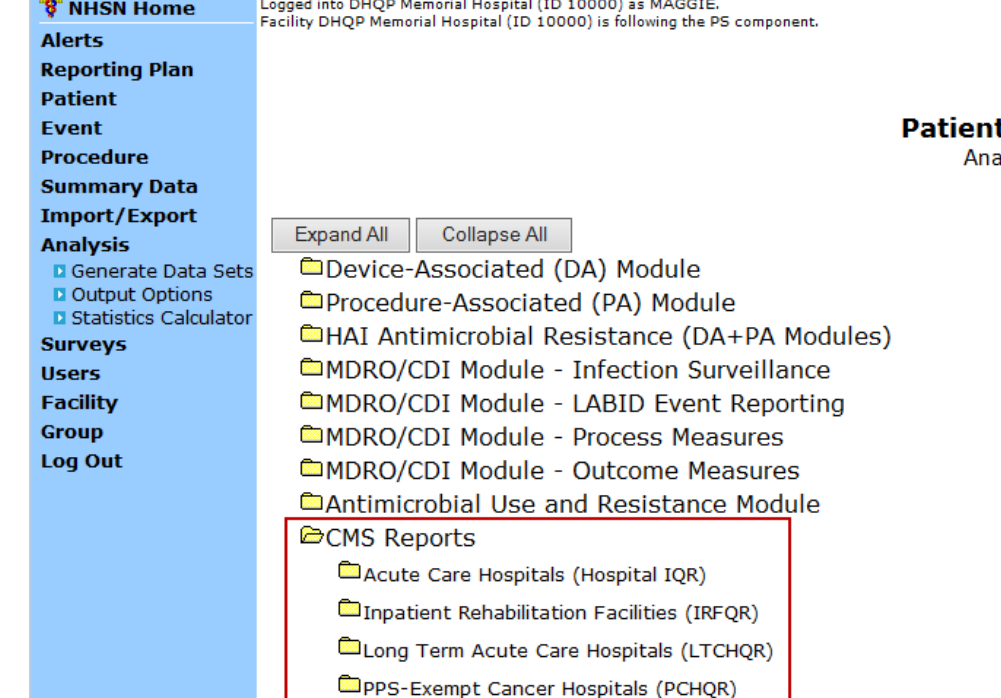

t Safety Component

**Ilysis Output Options OHELP** 

- Be sure to read the footnotes!
	- Footnotes provide valuable information regarding the data in each table.
- Data in the tables should be used to confirm accuracy and to check the quality of data *prior to* the CMS deadline for that quarter.

- **SIR** = # observed infections/# expected infections
- **Observed # of events**  the number of SSI events entered for that procedure and time period
- **Expected or predicted # of events**  risk adjustment is applied, comes from national baseline data

#### **More about CMS Reports in NHSN**

- Data appearing within analysis reports in NHSN will be current as of the last time you generated datasets
- Data changes made in NHSN will be reflected in the next monthly submission to CMS
	- **EXCEPTION:** Quarterly data are frozen as of the final submission date for a quarter
	- If you make changes to a quarter's data *after* the deadline, you will be able to see the changes reflected in the NHSN report
		- o **Note:** Changes made after a quarter's deadline **will not be**  reflected on the CMS side
- **TIP:** Develop a way to keep track of any changes made to your data after a CMS (or other) deadline!

## **NHSN Analysis Output Options: COLO and HYST Example**

National Healthcare Safety Network

SIR for Complex 30-Day SSI Data for CMS IPPS by Procedure - By OrgID/ProcCode As of: July 7, 2015 at 12:20 PM Date Range: All SIR\_COMPLEX30DSSIPROC

orgid=10000 CCN=123456

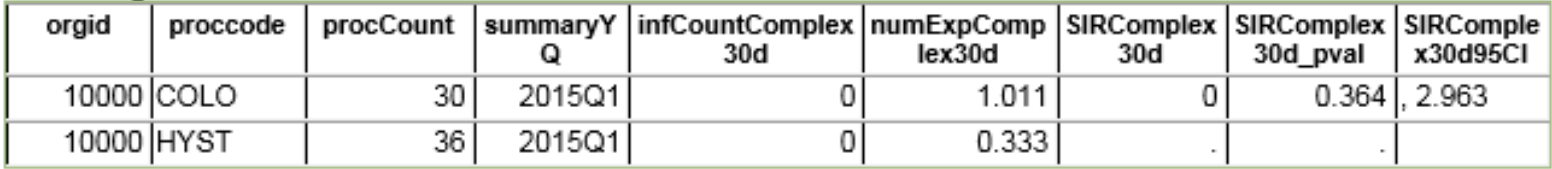

Includes in-plan, inpatient COLO and HYST procedures in patients >=18 years of age.

Includes SSIs with an event date within 30 days of the procedure date.

Excludes all Superficial Incisional SSIs and Deep Incisional Secondary (DIS) SSIs.

Includes only procedures and associated SSIs that are reported with primary closure technique.

Lower bound of 95% Confidence Interval only calculated if infCount > 0. SIR values only calculated if numExp >= 1.

Source of aggregate data: 2006-2008 NHSN SSI Data

Data contained in this report were last generated on May 26, 2015 at 12:43 PM.

- This example shows SSI SIRs for COLO and HYST, 2015 Q1.
- When the number of expected infections (numExpComplex30d) is less than one, the SIR will not be calculated.

- Guidance documents have been created for each CMSrelated report
- Visit:<http://www.cdc.gov/nhsn/cms/index.html>

**CMS** Reporting

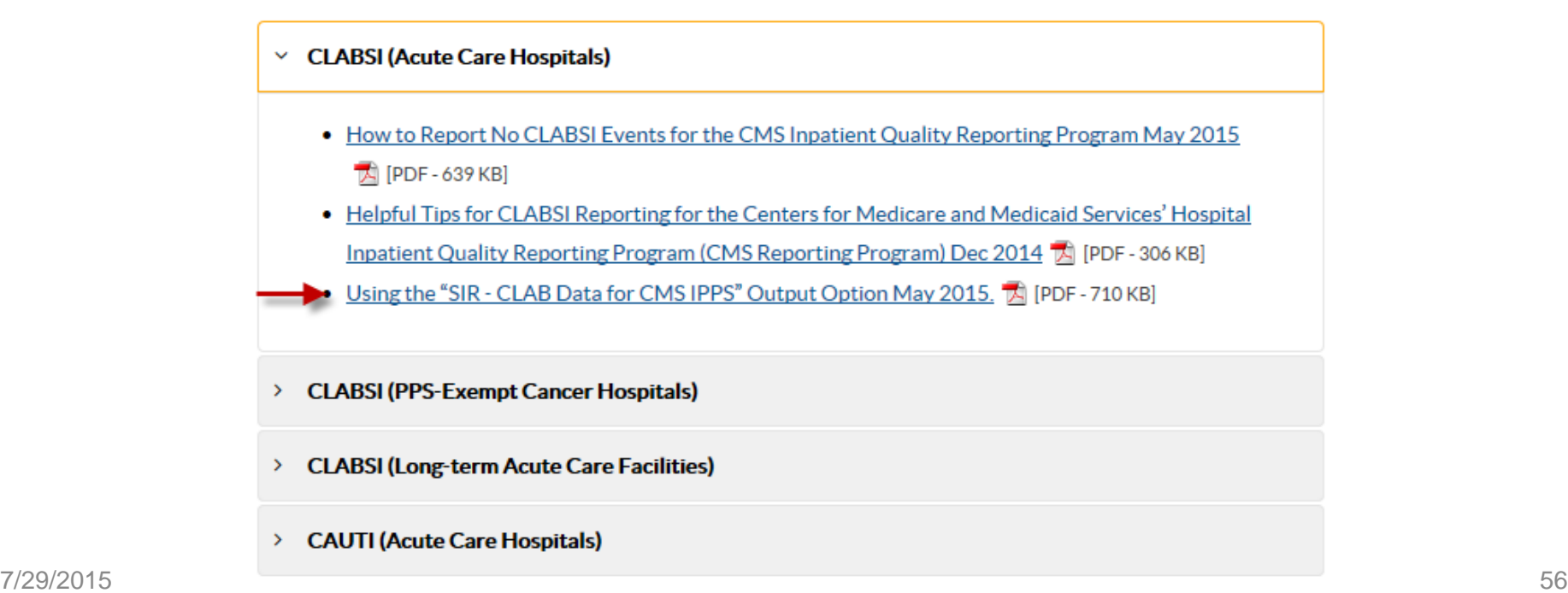

## **Why Analyze Data in NHSN?**

Analysis of data in NHSN helps to:

- Provide feedback to internal stakeholders
- Facilitate internal HAI data validation activities
- Inform prioritization and success of prevention activities through use of reports
- Facilitate sharing of data entered into NHSN by CDC, CMS, your state health department, your corporation, special study groups, etc.

At the end of the day, these are **YOUR** data – you should know your data better than anyone else.

### **General Analysis in NHSN**

Don't limit yourself! A number of different types of reports are helpful in analyzing your data…

- Line Lists
- Frequency Tables
- Charts/Graphical Reports
- Rate Tables
- Standardized Infection Ratios (SIRs)
- Descriptive Statistics (e.g., mean, median, mode, distribution, outliers, etc.)

## **Data Quality Checks**

- Know what is being measured, how, and for which time period
	- **Example:** Your state health department is asking you to review a preview of your hospital's SSI SIRs (using the Complex A/R model) for the calendar year 2013
	- **Example:** You are asked to review the CMS-related data for all required HAIs, for the time period 2012Q4 thru 2013Q3
- Understand what is required for completion
- Understand what risk factor(s) contribute to the measure

## **General Tips for Data Quality**

- Know your numbers!
	- Approximate number of patient days, admissions in your hospital each month
	- **Approximate device use for locations under** surveillance
	- Average LOS in each unit
- Know what goes into the NHSN-prescribed risk adjustment!
- Be aware of changes to your hospital's electronic data system(s).

## **Changes to Data**

What changes can potentially impact my rates and SIRs?

- Entry or deletion of events
- Changes to number of patient days, device days, admissions
- For DA infections, changing the device use (e.g., change from Central Line =  $Y$  to Central Line = N)
- Changes to the monthly reporting plans
- Change in admission date, previous discharge date on LabID events
- Change in any risk-factor data for procedures and SSIs

#### **Healthcare Personnel Influenza Vaccination**

- Reported once per flu season through the Healthcare Personnel Safety Component in NHSN
- Data reported as a single summary form, per facility

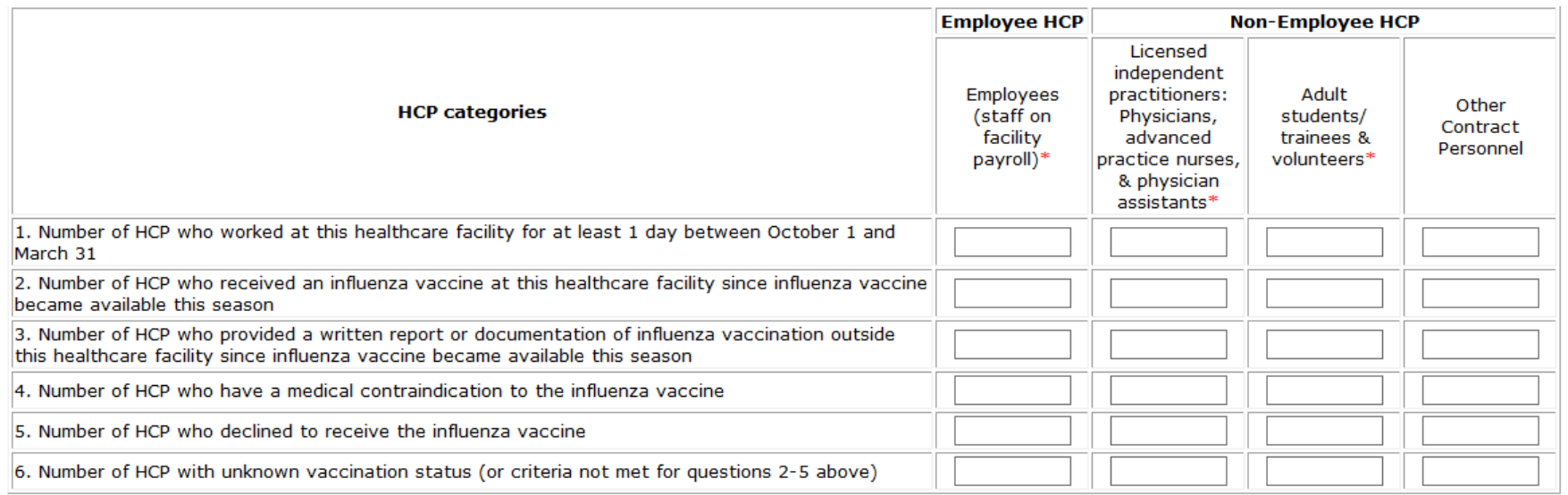

#### **Healthcare Personnel Influenza Vaccination**

#### ACHs with an IRF Unit must report:

- One summary record for the ACH
- One summary record for each IRF unit

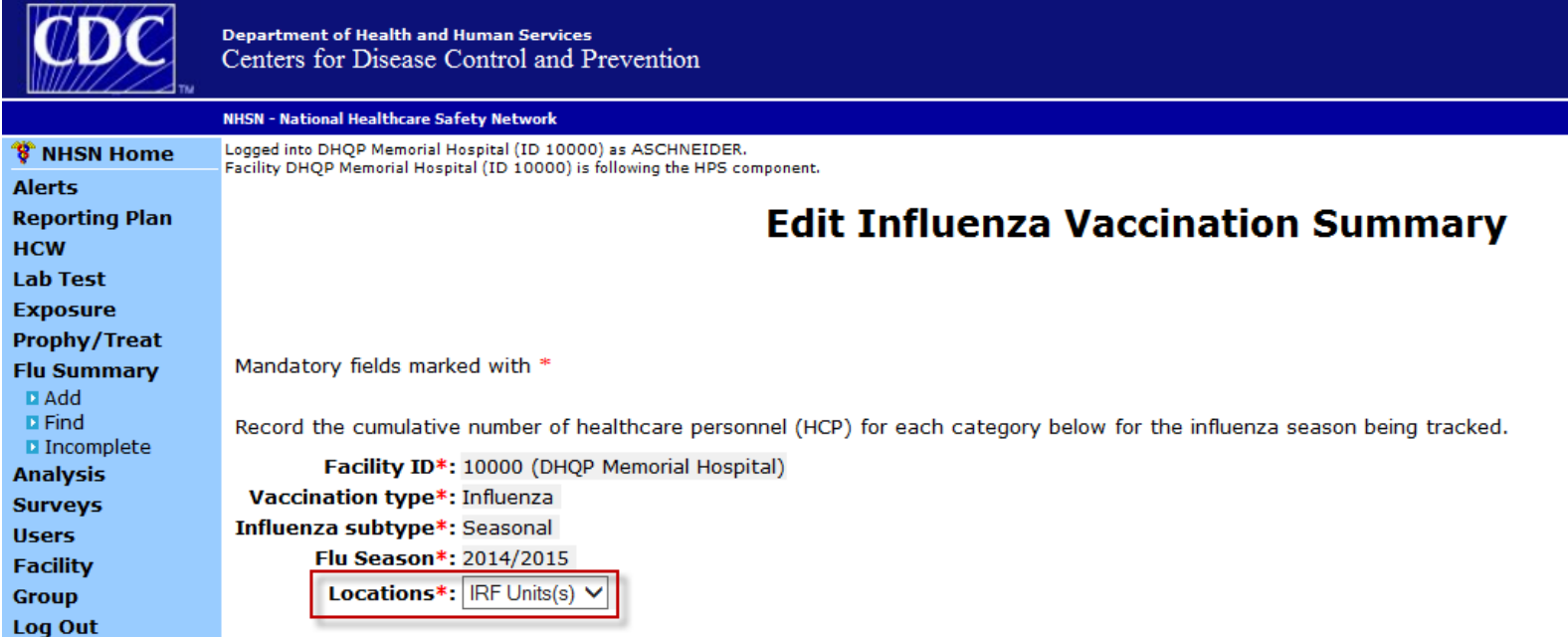

#### **Healthcare Personnel Influenza Vaccination**

#### Training and Additional Resources for Healthcare Personnel Influenza Vaccination can be found on the NHSN website.

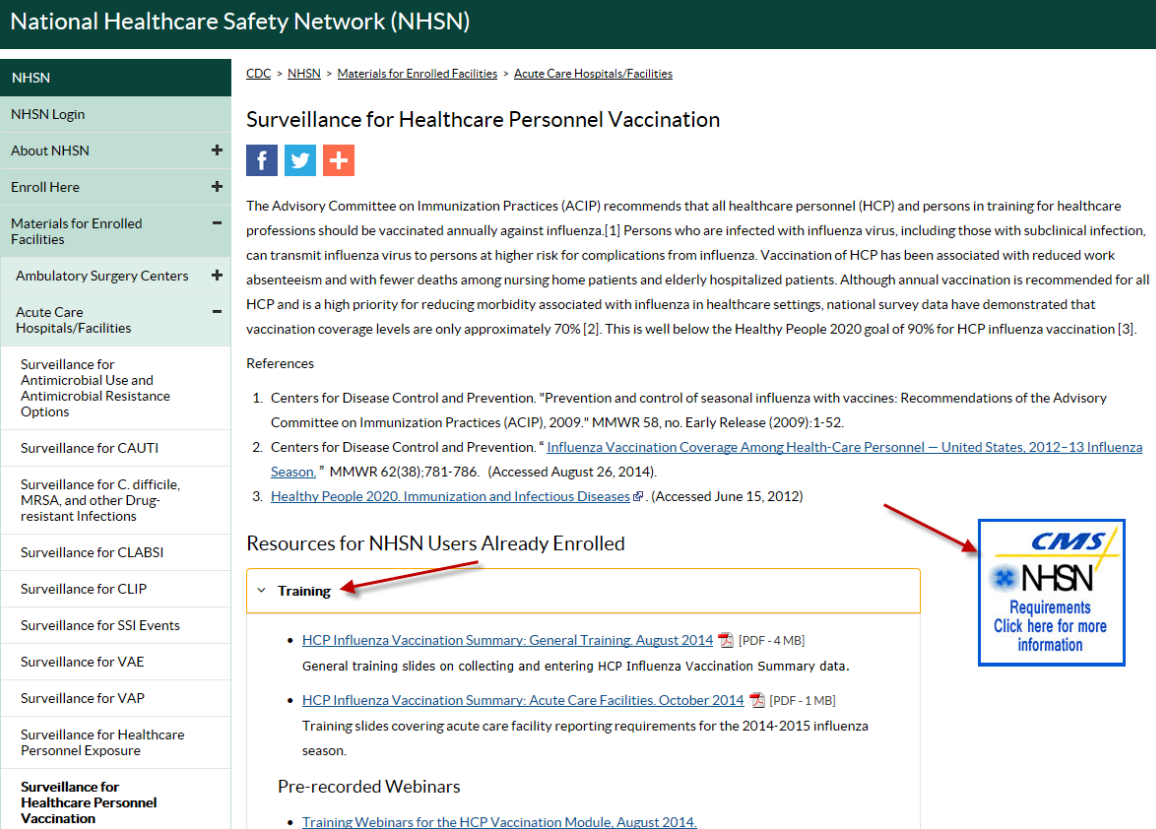

#### **Additional Resources**

• NHSN Patient Safety Analysis Quick Reference Guides:

[http://www.cdc.gov/nhsn/PS-Analysis](http://www.cdc.gov/nhsn/PS-Analysis-resources/reference-guides.html)[resources/reference-guides.html](http://www.cdc.gov/nhsn/PS-Analysis-resources/reference-guides.html)

- **NHSN Analysis Training:** <http://www.cdc.gov/nhsn/Training/analysis/index.html>
- CMS-related documentation for reporting in NHSN:

<http://www.cdc.gov/nhsn/cms/index.html>

#### **Questions or Need Help?**

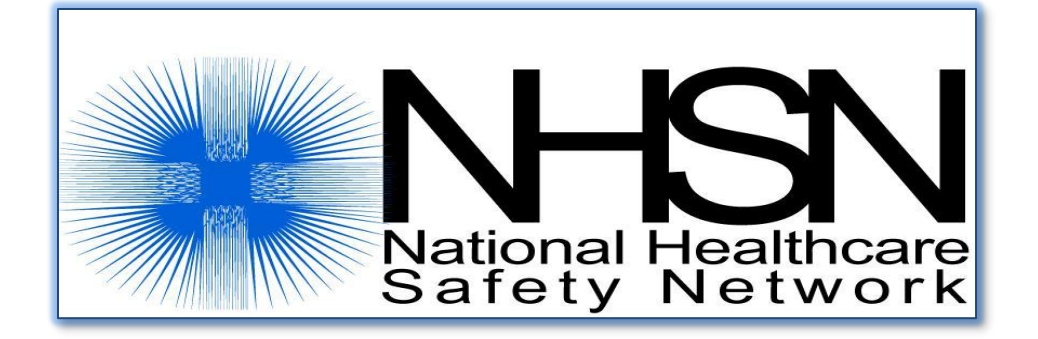

Email user support at: [nhsn@cdc.gov](mailto:nhsn@cdc.gov)

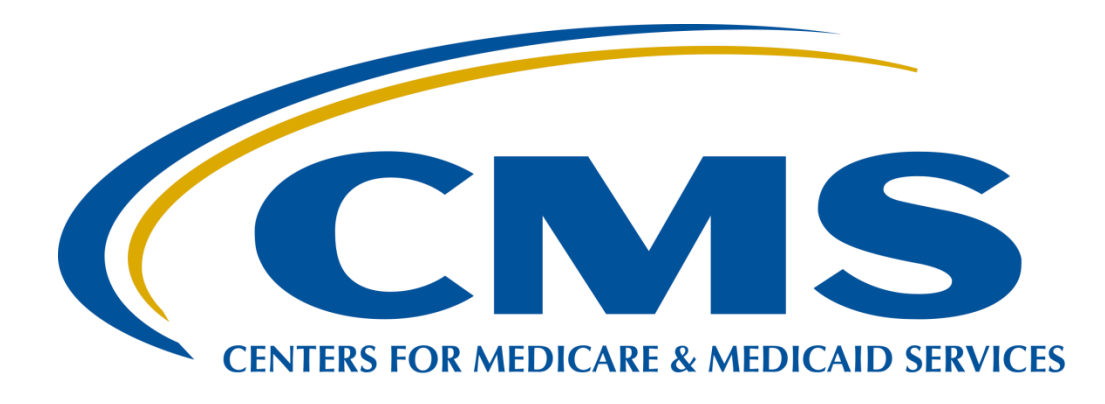

Joseph B. Clift, EdD, MS, PMP *HAC Measures Lead CMS* 

July 29, 2015

#### **REPORTING HAIs FOR INPATIENT REHABILITATION FACILITIES (IRFs) AND LONG TERM CARE HOSPITALS (LTCHs)**

## **IRF/LTCH NHSN Enrollment Requirements**

IRFs/LTCHs must enroll in NHSN and complete online training modules prior to receiving NHSN reporting permissions.

- IRF enrollment process <http://www.cdc.gov/nhsn/inpatient-rehab/enroll.html>
- LTCH enrollment process <http://www.cdc.gov/nhsn/ltach/enroll.html>

#### **LTCH QRP Program Measures with Data Submission to NHSN**

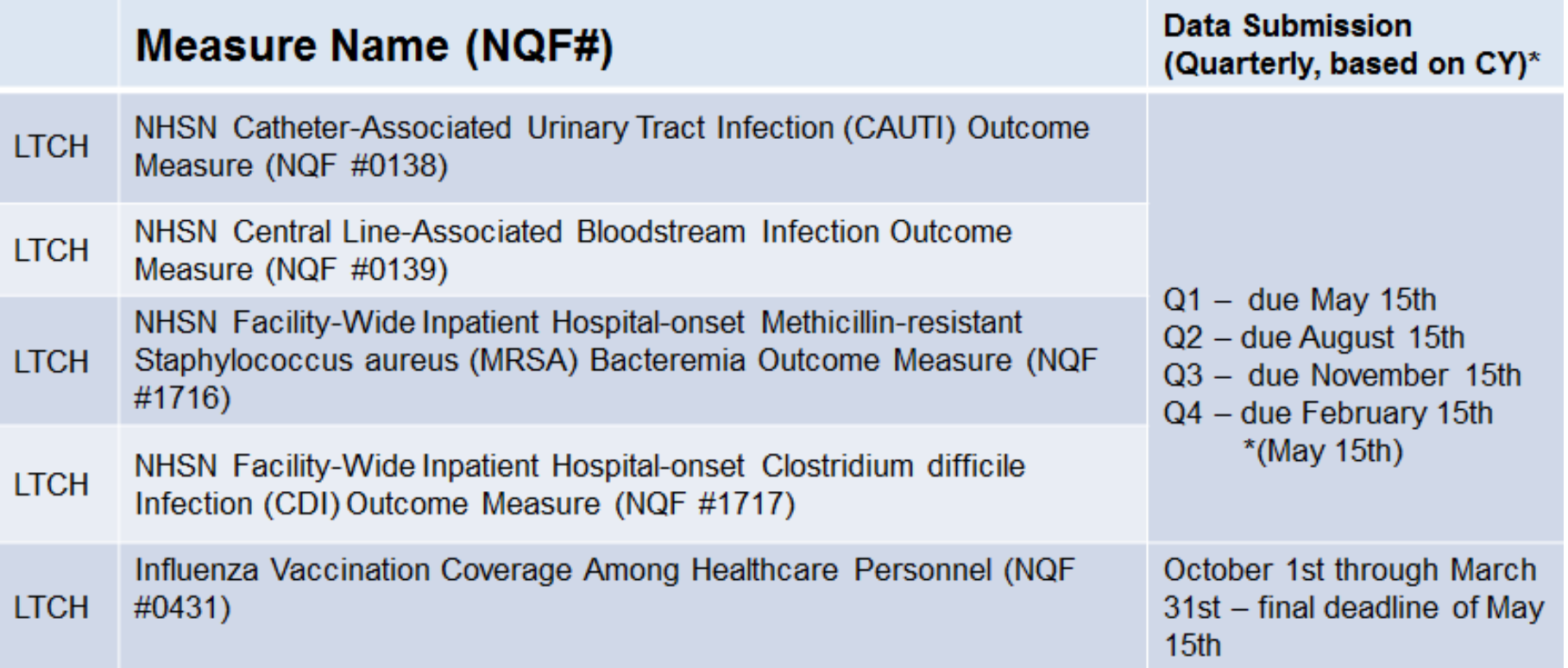

LTCHs currently have 45 days beyond the end of each calendar year quarter during which to submit, review, and correct NHSN data. In the FY 2016 IPPS /LTCH PPS Proposed Rule CMS has proposed to increase this timeframe to 135 days beginning with Q4 2015.

#### **IRF QRP Program Measures with Data Submission to NHSN**

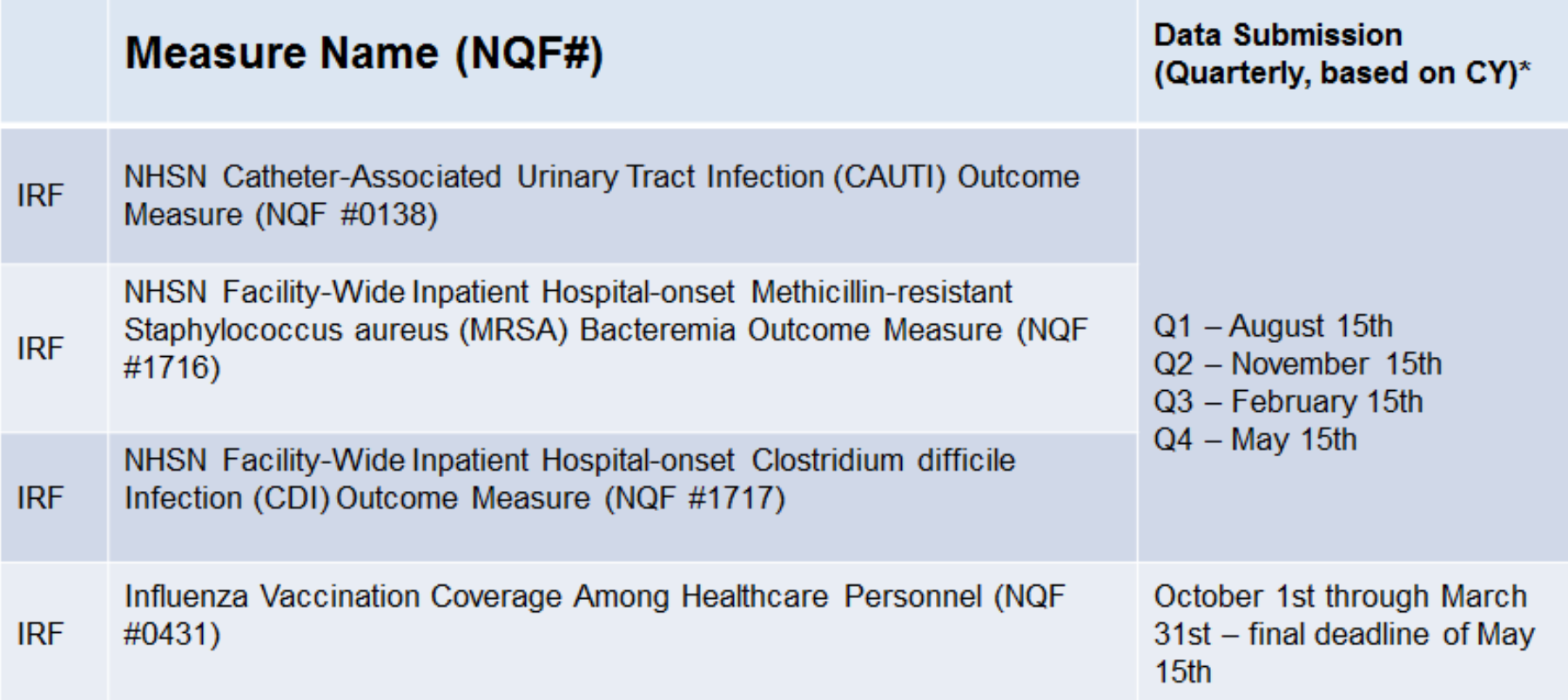

#### **IRF/LTCH Data Submission Best Practices**

- Timely data submissions and review of data are critical to achieve compliance
	- Any data submitted past the deadline, including corrections, will not be considered for the purposes of determining program compliance
	- All CDC/NHSN measures are submitted on a quarterly basis and calculated based on four quarters of data
- Providers/vendors may not receive automatic notice that their data submission was not complete or appropriately submitted

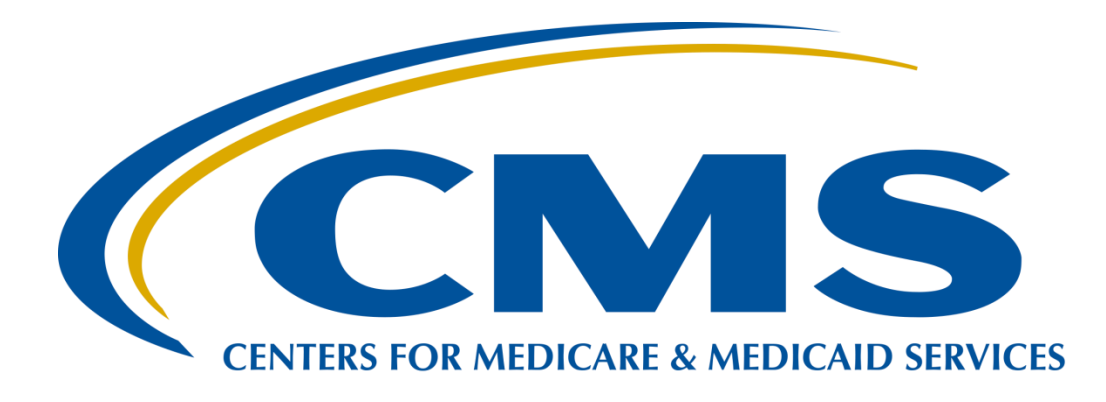

Joseph B. Clift, EdD, MS, PMP *HAC Measures Lead CMS* 

July 29, 2015

#### **REPORTING HAIs FOR THE INPATIENT QUALITY REPORTING PROGRAM (IQR) AND HOSPITAL VALUE-BASED PURCHASING (VBP) PROGRAM**
# **IQR 2015 HAI Reporting Requirements**

To meet the 2015 IQR HAI reporting requirements for FY 2017, a hospital must:

- Submit the required HAI measures for Q1 2015 through Q4 2015 by the submission deadline
- Report CLABSI data from locations defined/mapped as adult and pediatric medical, surgical, and medical/surgical wards, in addition to all adult, pediatric and neonatal ICUs
- Report CAUTI data from locations defined/mapped as adult and pediatric medical, surgical and medical/surgical wards, in addition to all adult and pediatric ICUs
- Enter a procedure record for all inpatient SSI abdominal hysterectomy and colon surgeries included in SSI surveillance
	- **If an event has been identified, a hospital must link that event to** the procedure record

# **IQR CY 2015 HAI Reporting Requirements**

- Report MRSA FacWideIn LabID Blood Specimen data, including mapped ED and 24-hour observation locations if applicable.
- Report CDI FacWideIn LabID All Specimen data, including mapped ED and 24-hour observation locations if applicable.

# **IQR CY 2015 HAI Reporting Requirements**

- The most recent Healthcare Personnel Influenza Vaccination data (Q4 2014–Q1 2015), submitted by May 15, 2015, will be considered during next year's FY 2017 determinations.
- Hospitals will be required to report Healthcare Personnel Influenza summary data for the upcoming influenza season, Q4 2015–Q1 2016, according to NHSN protocol.
	- Healthcare Personnel Influenza Vaccination data are due May 15, 2016.
	- These data will be considered for next year's FY 2018 determination.

## **IQR HAI Data Submission Deadlines**

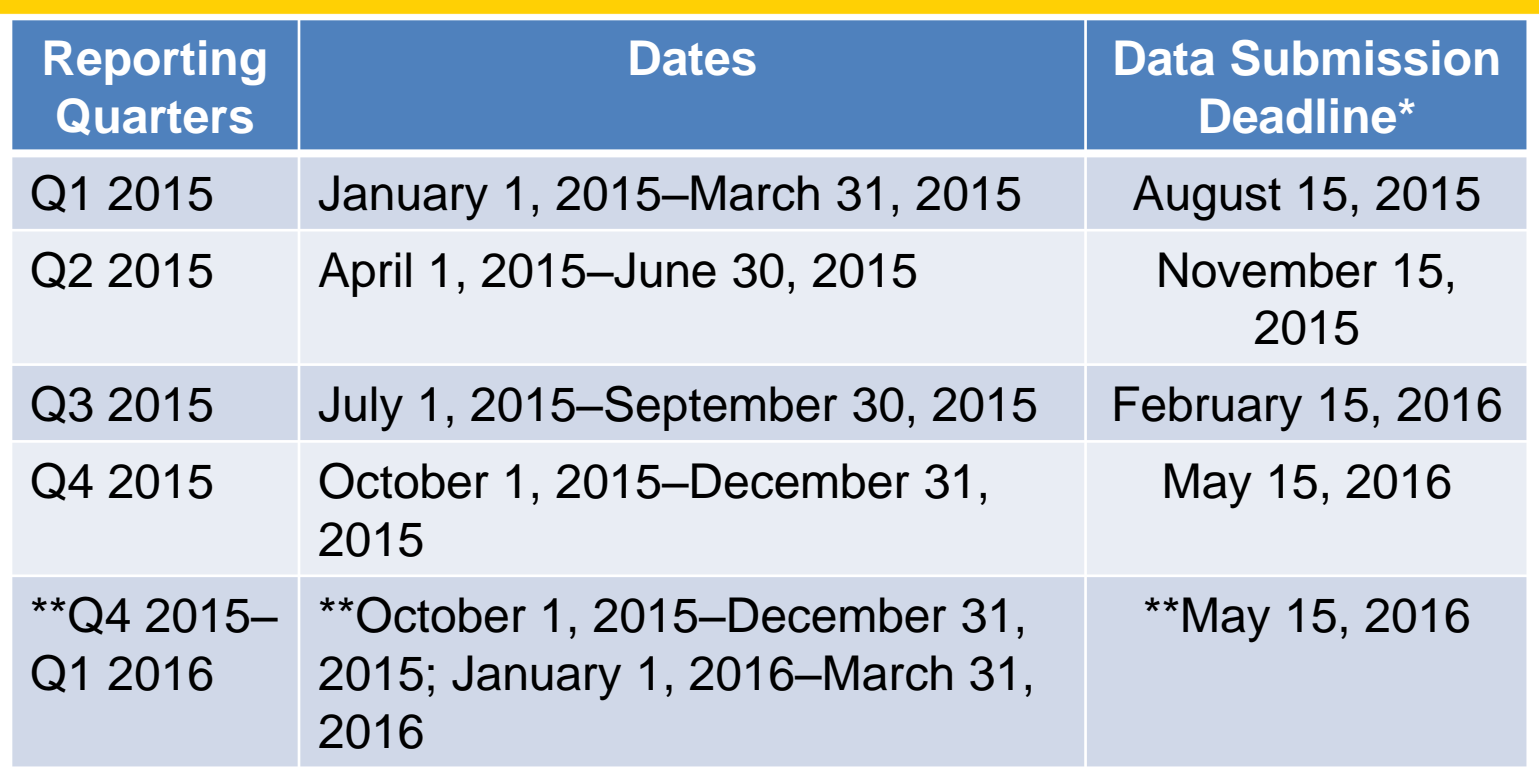

- Data must be submitted no later than 11:59 p.m. PT on the submission deadline
- \*\* Applies only to Healthcare Personnel Influenza Vaccination data

# **Hospital VBP Program FY 2017 Safety Domain**

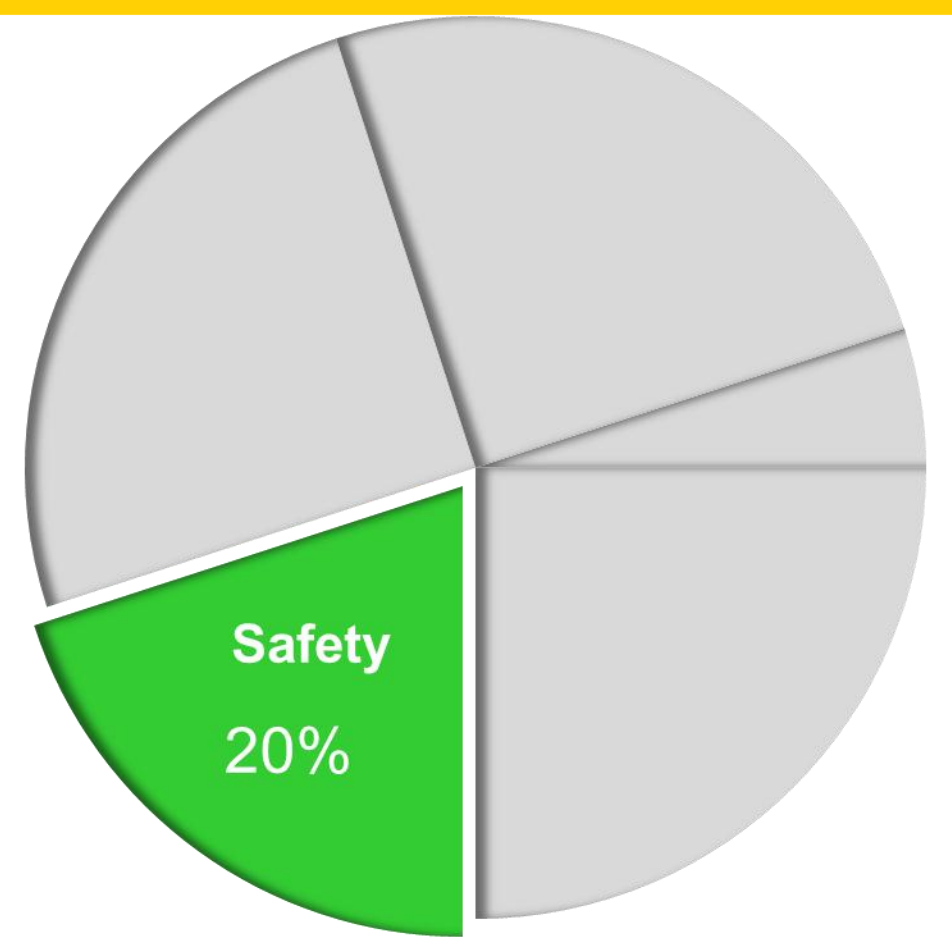

#### **Measures**

- **CLABSI** among adult, pediatric, and neonatal ICU patients
- **CAUTI** among adult and pediatric ICUs
- **SSI** specific to abdominal hysterectomy and colon surgery
- **MRSA**
- **CDI**
- **AHRQ PSI-90**

**HAI Performance Period**: January 1–December 31, 2015 **HAI Baseline Period**: January 1–December 31, 2013

# **Hospital VBP Program Scoring Methodology**

#### **Achievement Points**

Awarded by comparing an individual hospital's rates during the Performance Period with all hospitals' rates from the Baseline Period

#### **Improvement Points**

Awarded by comparing a hospital's rates during the Performance Period to that same hospital's rates from the Baseline Period

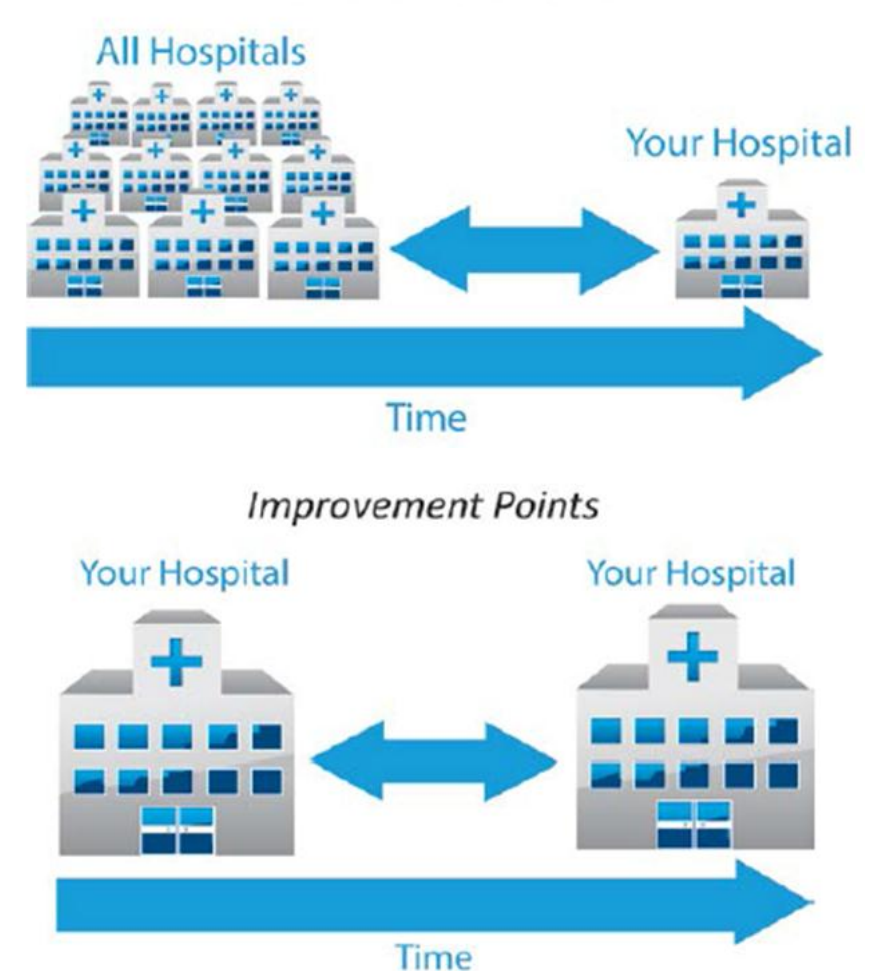

**Achievement Points** 

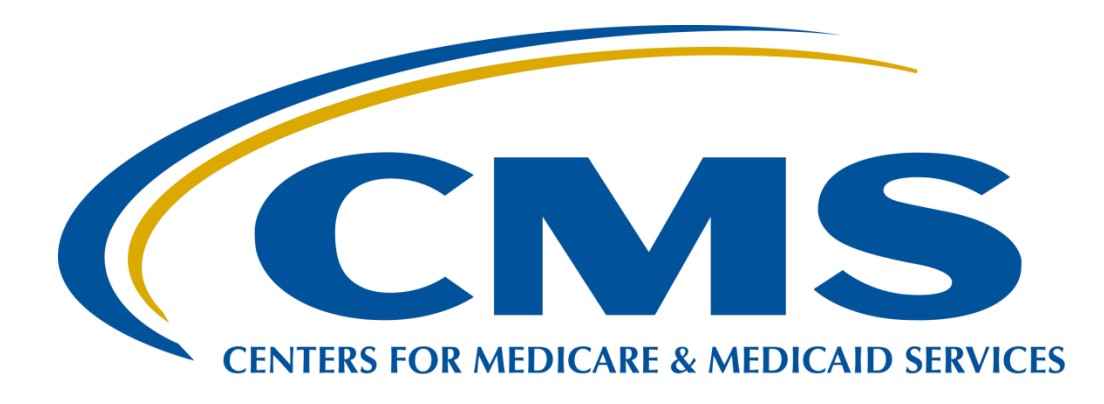

Joseph B. Clift, EdD, MS, PMP *HAC Measures Lead CMS* 

July 29, 2015

## **REPORTING HAIs FOR THE HAC REDUCTION PROGRAM**

## **HAC Reduction Program: CDC HAI Measures**

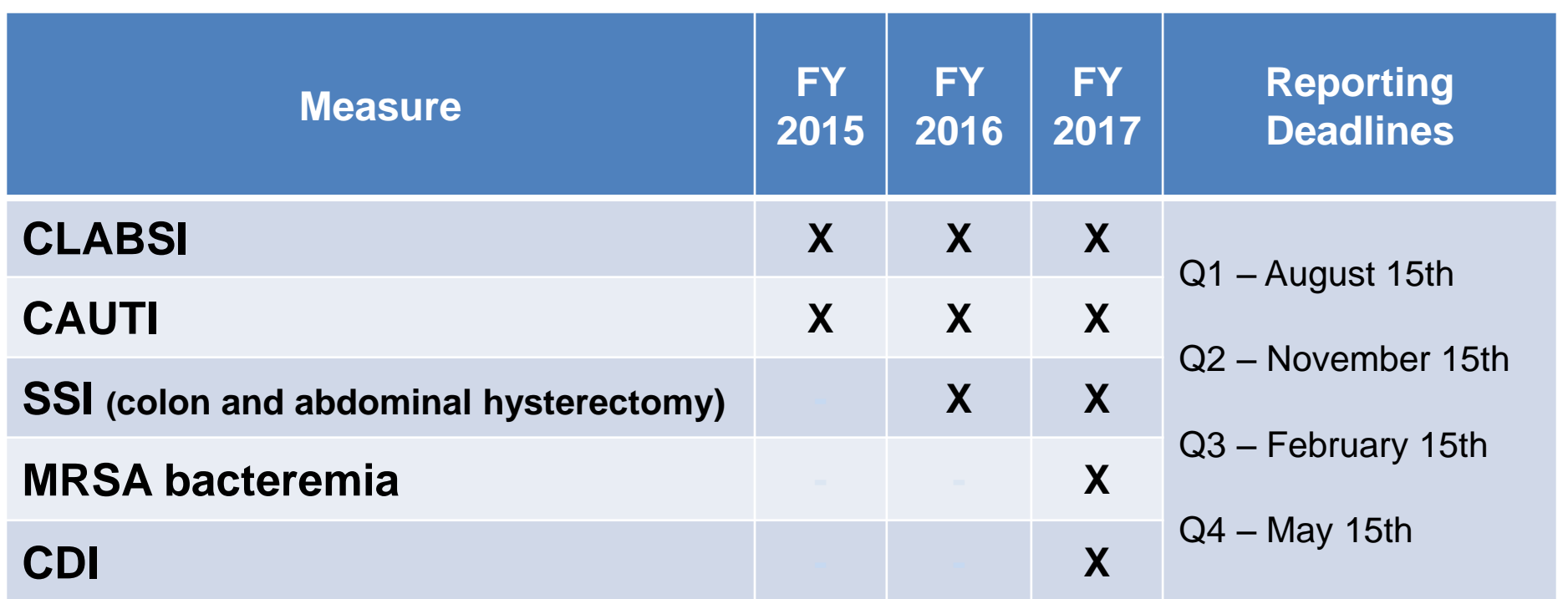

# **FY 2017 HAC Reduction Program and CDC NHSN HAI Measures**

- 5 HAI measures in Domain 2 for FY 2017
	- **CLABSI**
	- **CAUTI**
	- **SSI (colon and abdominal hysterectomy)**
	- **MRSA**
	- **CDI**
- Domain 2 weight 85% (proposed in FY 2016 rule; up from 75% in FY 2016)
- Measures are calculated independently using hospitals' chart-abstracted surveillance
- The FY 2017 data reported to NHSN are for infections occurring from January 1, 2014–December 31, 2015

# **Domain 1 and Domain 2 Score Calculations FY2017**

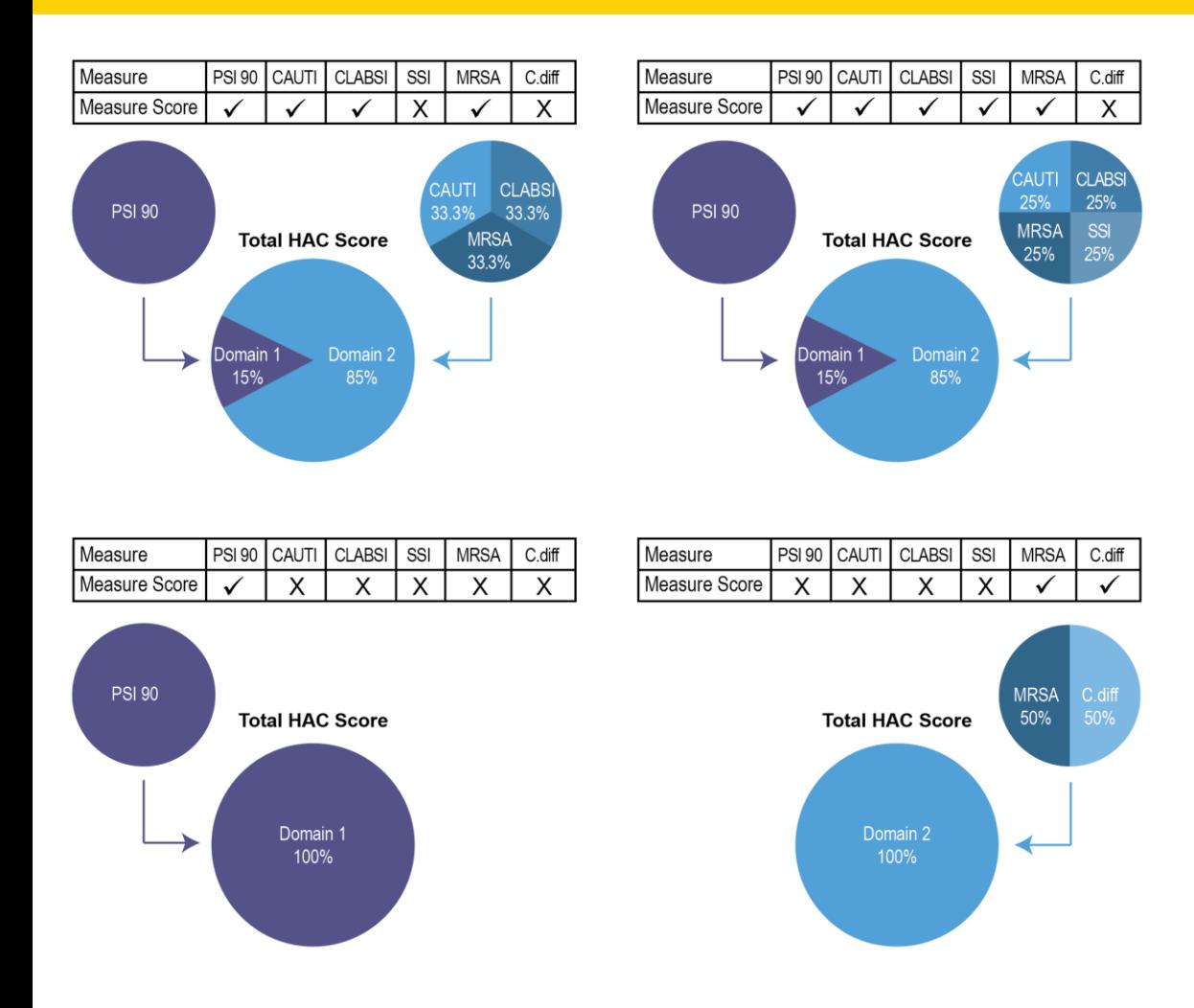

- CMS applies a weight of 15% for Domain 1 and 85% for Domain 2 unless hospital has only 1 domain score.\*
	- **Domain 1** o IPSI 90 Composite
	- Domain 2
		- o ICLABSI
		- o ICAUTI
		- o ISSI
		- o MRSA
		- o *C. difficile*
- This represents 4 of 64 possible combinations of presence  $(v)$  or absence  $(X)$  of calculated measure scores for the PSI 90 Composite, CLABSI, CAUTI, SSI, MRSA, and C. difficile measures
- No CDC Measure Data = Domain 1 100%

**\*Based on proposed FY2017 weighting in FY2016 proposed rule**

## **Additional Resources**

#### **HAC Reduction Program Methodology & General Information**

 *QualityNet* HAC Reduction Program: [https://www.qualitynet.org/dcs/ContentServer?c=Page&pagename=QnetPu](https://www.qualitynet.org/dcs/ContentServer?c=Page&pagename=QnetPublic/Page/QnetTier2&cid=1228774189166) [blic%2FPage%2FQnetTier2&cid=1228774189166](https://www.qualitynet.org/dcs/ContentServer?c=Page&pagename=QnetPublic/Page/QnetTier2&cid=1228774189166)

#### **Scores**

- *Medicare.gov Hospital Compare* HAC Reduction Program: <http://www.medicare.gov/hospitalcompare/HAC-reduction-program.html>
- *CMS.gov* HAC Reduction Program: [http://cms.gov/Medicare/Medicare-Fee](http://cms.gov/Medicare/Medicare-Fee-for-Service-Payment/AcuteInpatientPPS/HAC-Reduction-Program.html)[for-Service-Payment/AcuteInpatientPPS/HAC-Reduction-Program.html](http://cms.gov/Medicare/Medicare-Fee-for-Service-Payment/AcuteInpatientPPS/HAC-Reduction-Program.html)

#### **CLABSI, CAUTI, SSI**

- Healthcare-Associated Infections: <https>[://www.qualitynet.org/dcs/ContentServer?c=Page&pagename=QnetPu](https://www.qualitynet.org/dcs/ContentServer?c=Page&pagename=QnetPublic/Page/QnetTier2&cid=1228760487021) [blic%2FPage%2FQnetTier2&cid=1228760487021](https://www.qualitynet.org/dcs/ContentServer?c=Page&pagename=QnetPublic/Page/QnetTier2&cid=1228760487021)
- National Health Safety Network: [nhsn@cdc.gov](mailto:nhsn@cdc.gov) and <http://www.cdc.gov/nhsn/>

Suzette Gerhart, BA IQR Project Manager Hospital Inpatient VIQR Outreach and Education Support Contractor (SC)

#### **HAI DATA SUBMISSION: LESSONS LEARNED, REPORTING TIPS**

# **Running CMS Reports To Verify HAI Data**

To verify that your data has been received by CMS, you may run either the Provider Participation Report or the Facility, State and National Report.

#### **Provider Participation Report**

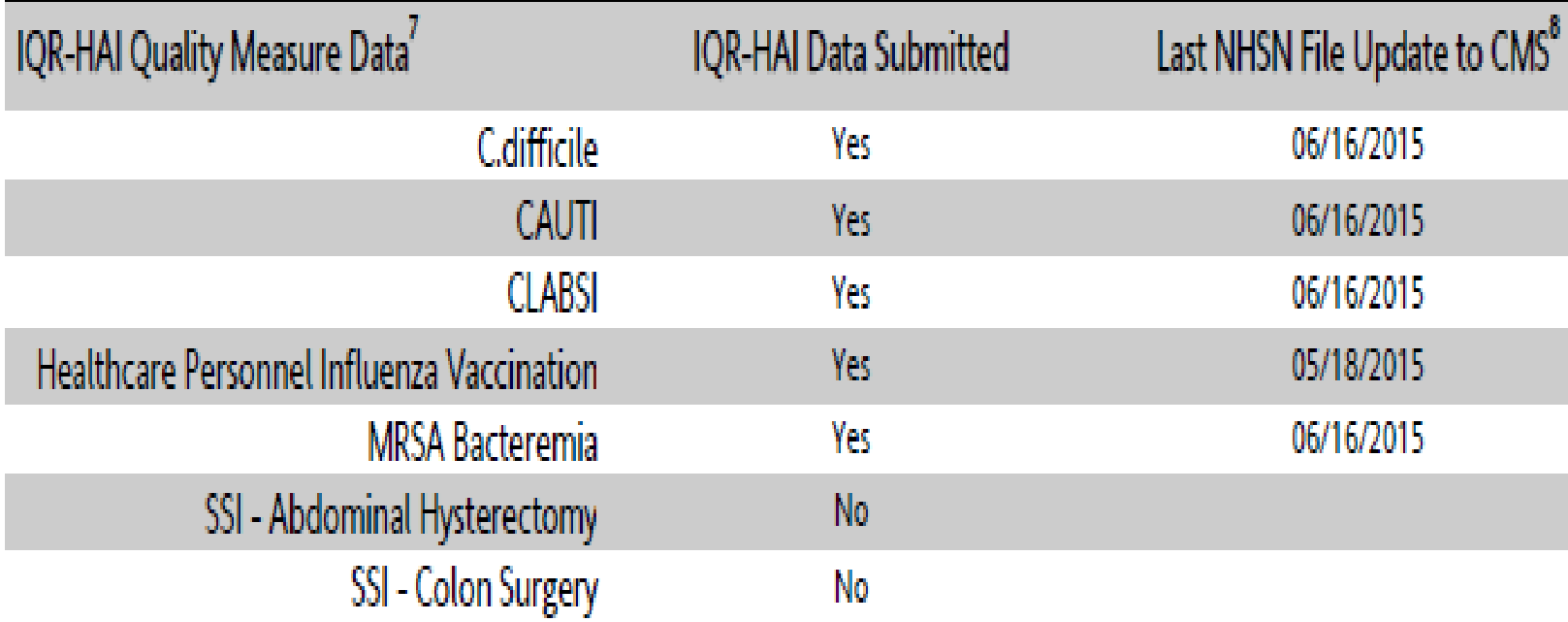

#### **Running CMS Reports to Verify HAI Data**

#### **Facility, State and National Report**

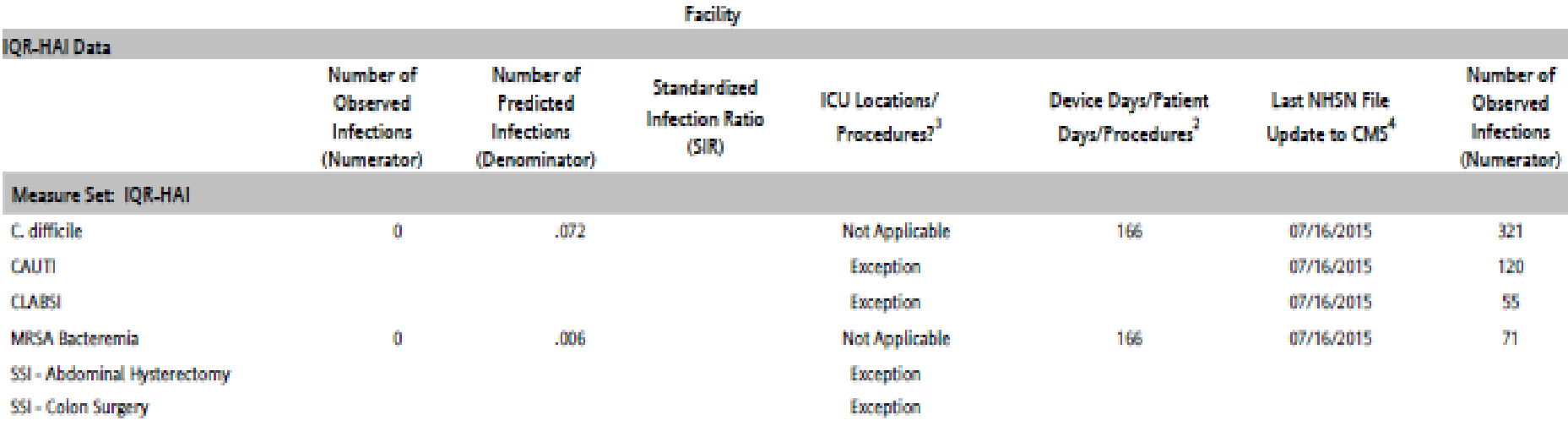

# **CLABSI and CAUTI Reporting Requirements**

Beginning with infections that occur on or after January 1, 2015, acute care hospitals must report CLABSI, CAUTI, and associated denominator data from all patient care locations meeting the NHSN definition for adult and pediatric medical, surgical, or combined medical/surgical wards, in addition to the ongoing reporting from all adult, pediatric, and neonatal ICUs.

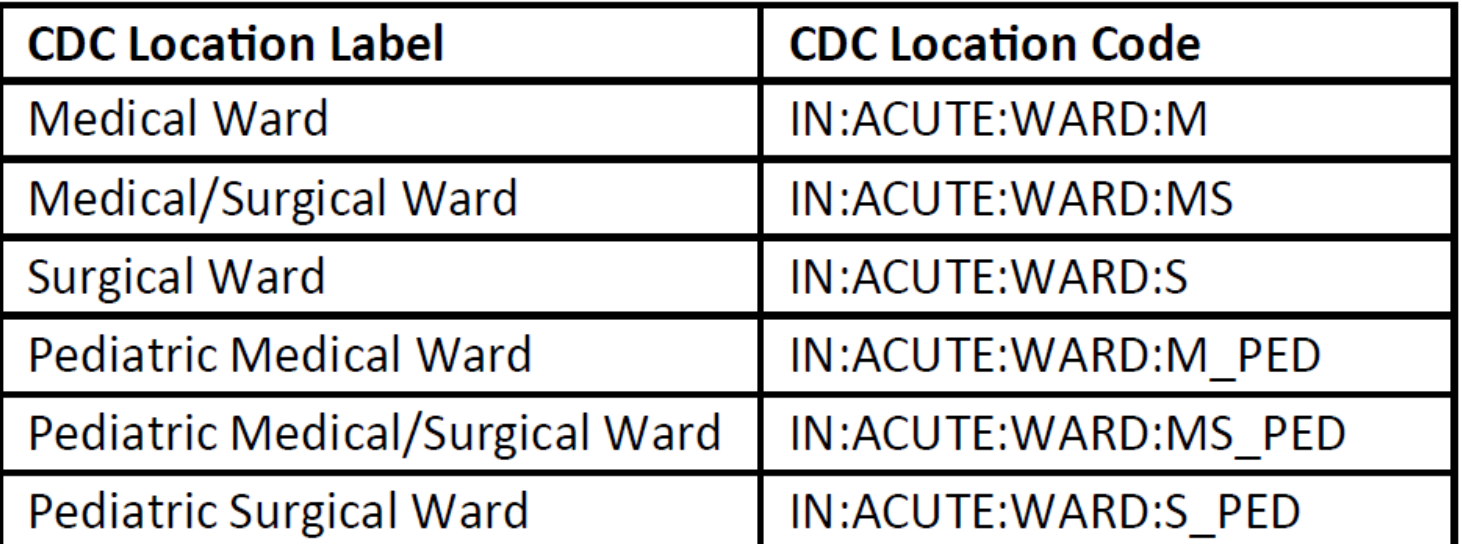

# **CY 2015 Measure Exception Form**

Hospitals participating in the IQR Program should:

- Review the new location reporting requirements to determine whether they are required to submit CLABSI and CAUTI data to fulfill the CMS Hospital IQR Program reporting requirements for calendar year 2015.
- Use the current HAI Measure Exception Form located on the [Healthcare-Associated Infections](https://www.qualitynet.org/dcs/ContentServer?c=Page&pagename=QnetPublic/Page/QnetTier2&cid=1228760487021) page on *QualityNet*.
- HAI Measure Exception Forms are due by August 15, 2015 and must be renewed annually.
- Complete and submit this form via the *QualityNet Secure Portal*, Secure File Transfer "WAIVER EXCEPTION WITHHOLDING" group. If unable to submit via Secure File Transfer, please submit via email to [QRSupport@hcqis.org](mailto:QRSupport@hcqis.org) or secure fax to 877.789.4443.

## **CY 2016 HAI Measure Exception Form**

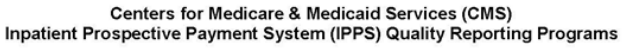

Measure Exception Form for PC, ED, and HAI Data Submission

This Measure Exception Form must be renewed at least annually.

Please Note: Per National Healthcare Safety Network (NHSN) guidelines for 2015 discharges, facilities are now required to report facility-wide Catheter-Associated Urinary Tract Infection (CAUTI) and Central Line-Associated Bloodstream Infection (CLABSI) for the Hospital Inpatient Quality Reporting (IQR) Program. However, measure exceptions for CAUTI and CLABSI may still be filed for the Hospital Value-Based Purchasing (VBP) and Hospital-Acquired Condition (HAC) Reduction Programs only, as these programs may still use only the specified Intensive Care Unit (ICU) locations. A measure exception for Surgical Site Infection (SSI) may be filed for all three programs (IQR, VBP, and HAC Reduction).

Fields marked with an asterisk (\*) are required.

Specify the applicable quarter(s) for the Measure Exception request(s).

#### \*IPPS Measure Exception Information (select all that apply)

Please Note: ED applies to Hospital IQR Program only.

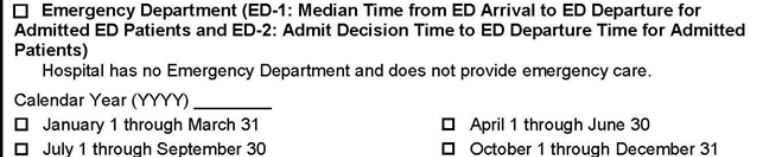

October 1 through December 31

Please Note: PC-01 applies to Hospital IQR and VBP Programs only.

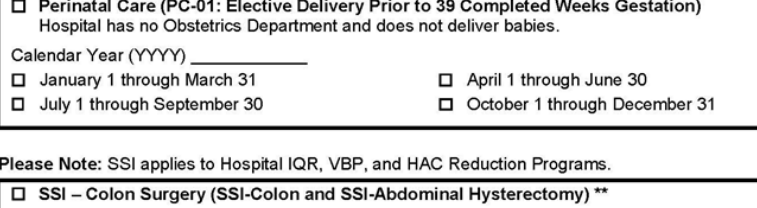

Hospital performed a combined total of 9 or fewer colon surgeries and abdominal hysterectomies in the calendar year prior to the reporting year.

Calendar Year prior to reporting year (YYYY) \_\_\_\_\_\_\_ Number of procedures performed

Exclusion requested for Calendar Year (YYYY) \_

## **2016 HAI Measure Exception Form**

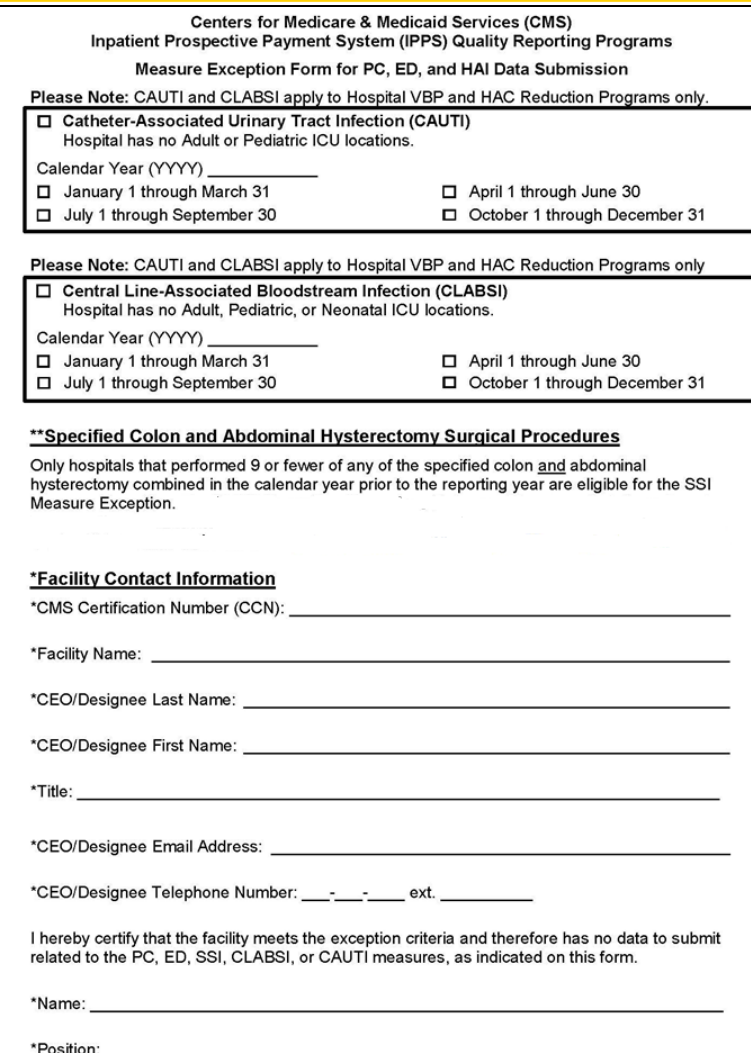

#### **Issue:** *"I have entered all my HAI data but I am still on the CMS outstanding list."*

**Resolution:** If all the required data fields in NHSN are not completed properly, the CDC will not share the data with CMS. Please go through the steps on the monthly checklist presented by Maggie to troubleshoot your data. Some of the top issues are incomplete monthly reporting plans and failure to check the no events boxes.

**Issue:** *"I have submitted all my data and can see it in NHSN but my CMS reports are showing the data is still incomplete."*

**Resolution:** There is a lag time between when the CDC receives the data via NHSN and when those data are transmitted to CMS. To verify the completeness of your data, you will need to generate a dataset and run the CMS reports in NHSN. We highly recommend that you allow plenty of time to review the data in these reports so that your facility will have the time to make corrections before the data submission deadline. Once you have verified that your data in the reports are correct, we recommend you save an electronic or hard copy of each report. **Please Note:** Each report run will have a date and time

stamp to show when the reports are generated.

**Issue:** *"My NHSN Administrator has left and I haven't received my SAMS card yet for access to NHSN to enter my data."*

**Resolution:** The proofing process for SAMS can take anywhere between 30-45 days at a minimum. We urge you to apply for SAMS well in advance of a data submission deadline to allow plenty of time to receive your SAMS card and complete data entry into NHSN.

**Please Note**: It is recommended that each facility have a primary and a backup NHSN user.

#### **Issue:** *"I did not receive the 30, 15, and 7 day data submission reminder emails."*

**Resolution:** The 30-day and 15-day reminders are sent via the ListServe system. You must be subscribed to the *QualityNet* Hospital IQR (Inpatient Quality Reporting) and Improvement list to receive these notifications. To sign up, go to the Home Page of *[QualityNet](https://www.qualitynet.org/)* and select the [Notifications and Discussion](https://www.qualitynet.org/dcs/ContentServer?pagename=QnetPublic/ListServe/Register) hyperlink in the **Join ListServes** navigation box on the left side of the page.

The seven-day targeted reminders to outstanding hospitals are generally sent to the CEO, Hospital IQR, Quality Management, and/or the Infection Preventionist contacts we have on file.

#### **Issue:** *"Who at our facility receives a phone call regarding our outstanding data?"*

**Resolution:** Phone calls are made to outstanding providers starting five days before the submission deadline and are generally directed to Hospital IQR, Quality Management, and for HAI, the Infection Preventionist contacts we have on file. CEO calls are made three days prior to the data submission deadline.

**Note:** Should you need to update your hospital contact list, you may find the **Hospital Contact Change Form** at [www.qualityreportingcenter.com](http://www.qualityreportingcenter.com/) under Hospital IQR Program, Resources and Tools.

# **Continuing Education Approval**

- This program has been approved for 1.0 continuing education (CE) unit for the following professional boards:
	- Florida Board of Clinical Social Work, Marriage and Family Therapy and Mental Health Counseling
	- Florida Board of Nursing Home Administrators
	- Florida Council of Dietetics
	- Florida Board of Pharmacy
	- Board of Registered Nursing (Provider #16578)
		- It is your responsibility to submit this form to your accrediting body for credit.

## **CE Credit Process**

- Complete the ReadyTalk<sup>®</sup> survey that will pop up after the webinar, or wait for the survey that will be sent to all registrants within the next 48 hours.
- After completion of the survey, click "done" at the bottom of the screen.
- Another page will open that asks you to register in HSAG's Learning Management Center.
	- This is a separate registration from ReadyTalk
	- **Please use your PERSONAL email so you can receive your** certificate
	- Healthcare facilities have firewalls up that block our certificates

## **CE Credit Process: Survey**

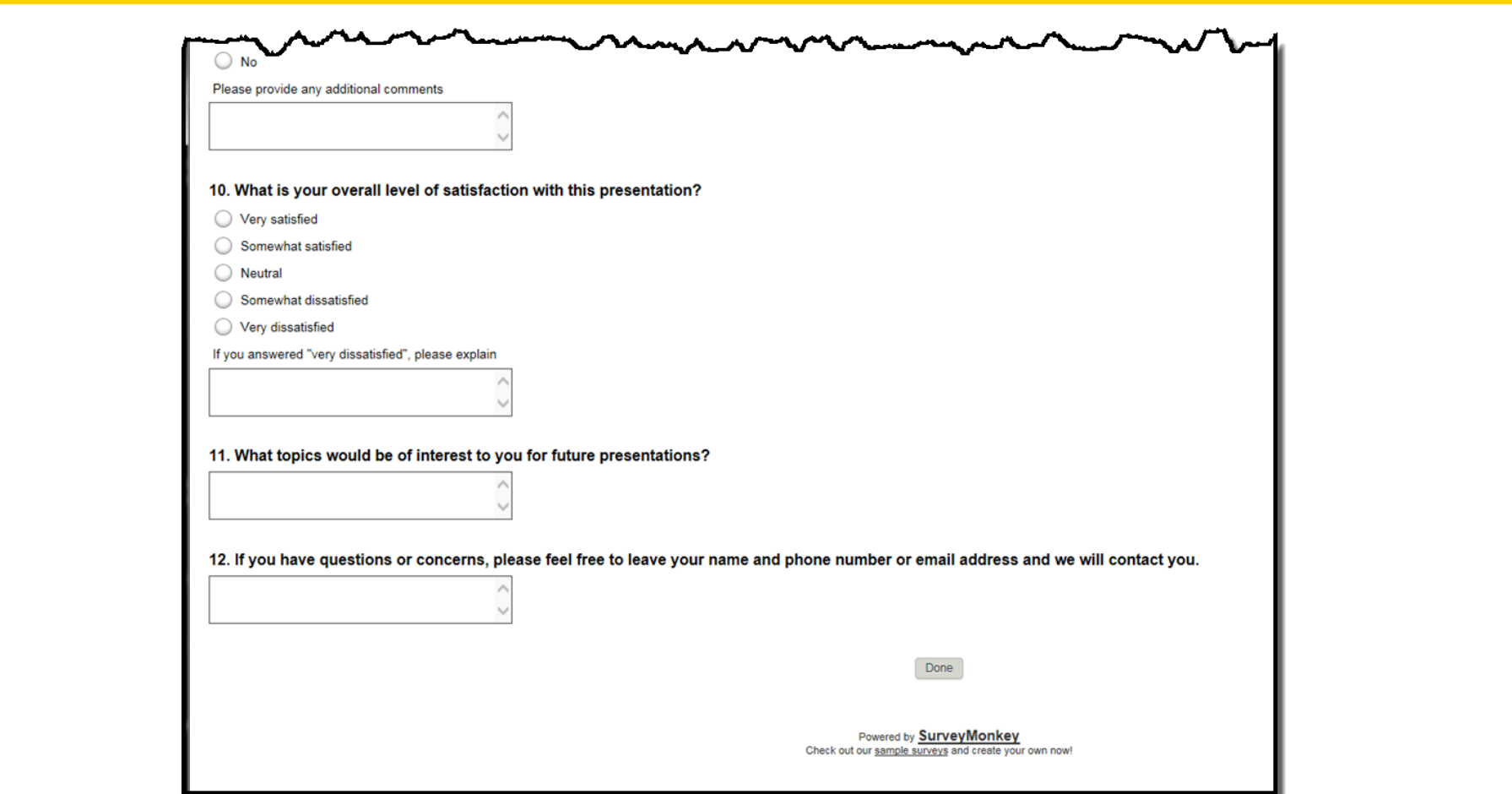

### **CE Credit Process**

Thank you for completing our survey!

Please click on one of the links below to obtain your certificate for your state licensure.

You must be registered with the learning management site.

**New User Link:** 

https://lmc.hshapps.com/register/default.aspx?ID=da0a12bc-db39-408f-b429-d6f6b9ccb1ae

**Existing User Link:** 

https://lmc.hshapps.com/test/adduser.aspx?ID=da0a12bc-db39-408f-b429-d6f6b9ccb1ae

Note: If you click the 'Done' button below, you will not have the opportunity to receive your certificate without participating in a longer survey.

Done

## **CE Credit Process: New User**

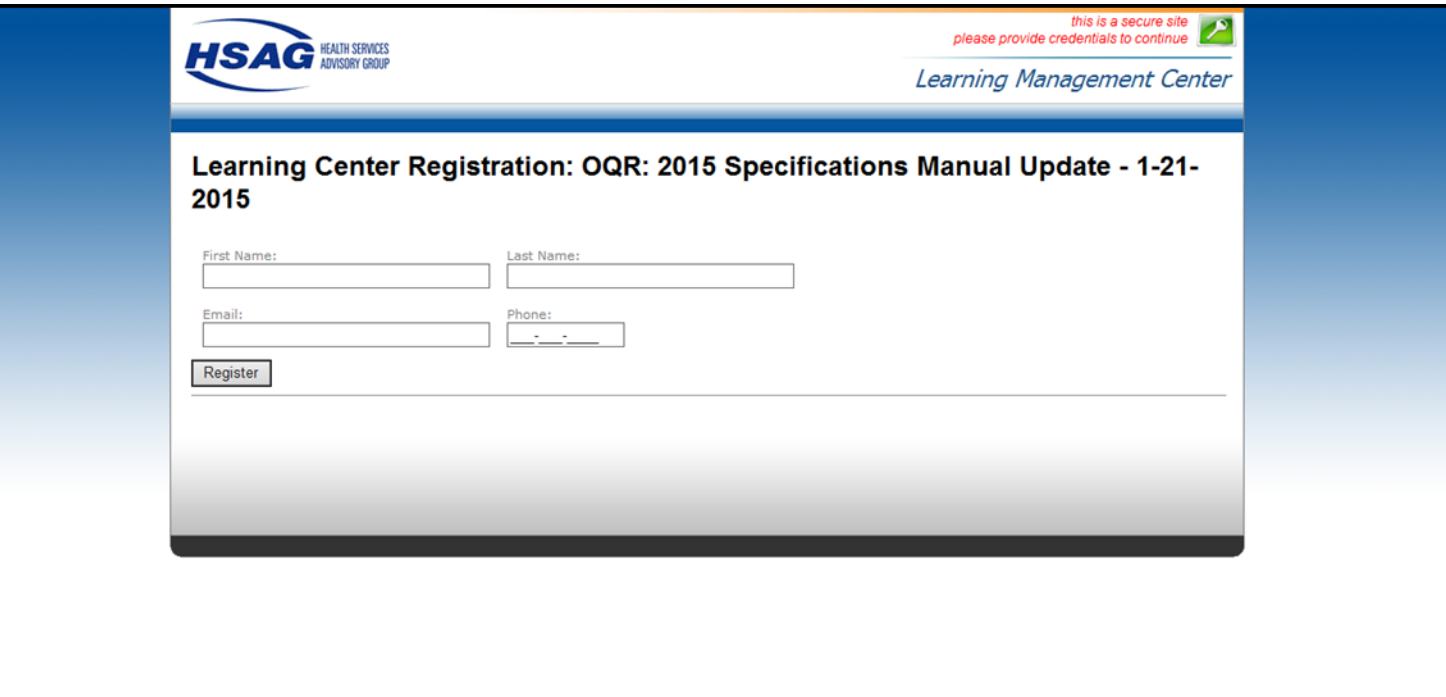

## **CE Credit Process: Existing User**

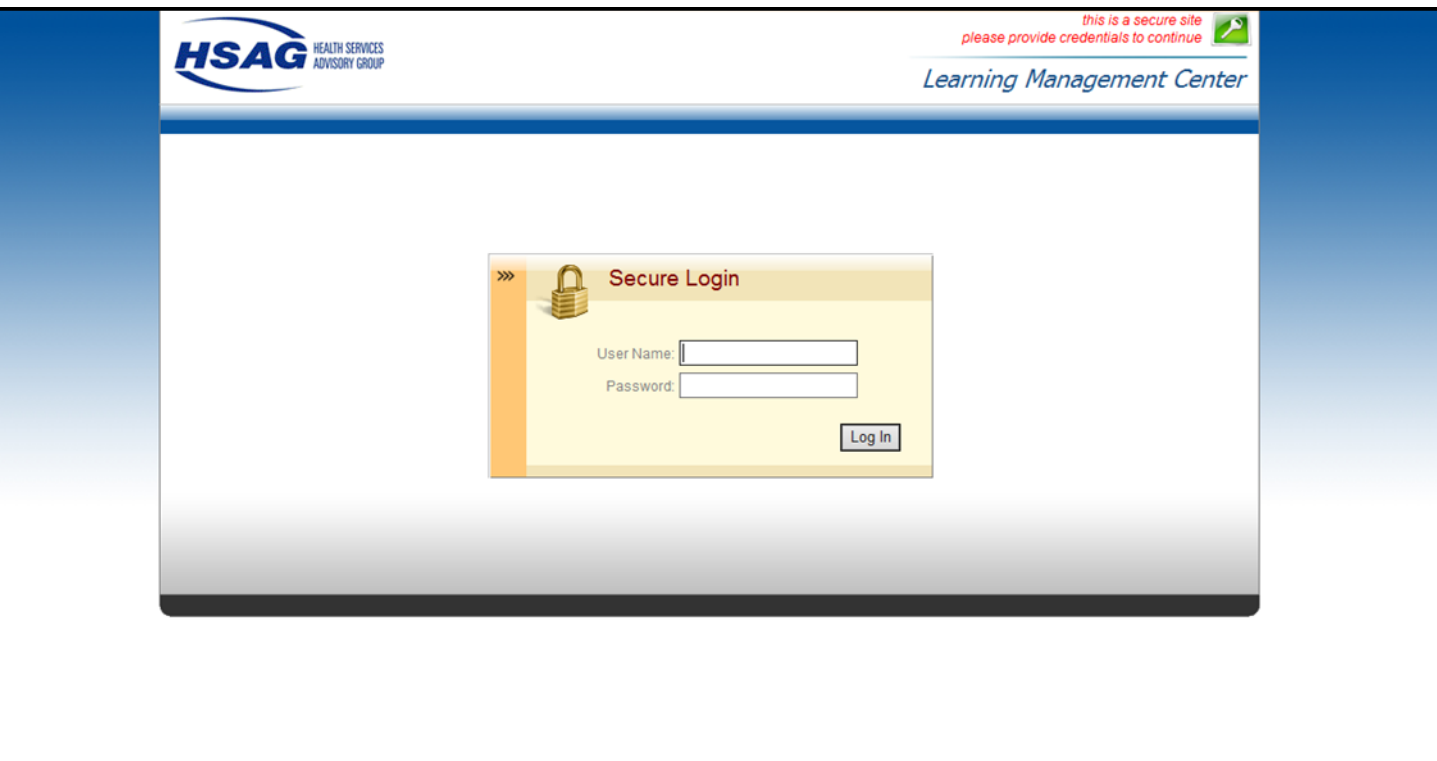

## **QUESTIONS?**

This material was prepared by the Inpatient Value, Incentives, and Quality Reporting Outreach and Education Support Contractor, under contract with the Centers for Medicare & Medicaid Services (CMS), an agency of the U.S. Department of Health and Human Services. HHSM-500-2013-13007I, FL-IQR-Ch8-07242015-02